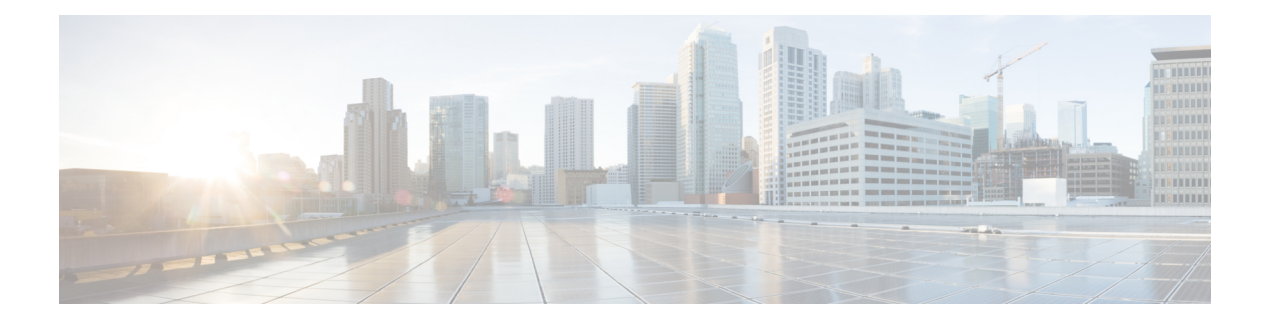

# **Group Encrypted Transport** (**GET**) VPN

Cisco Group Encrypted Transport Virtual Private Network (GET VPN; Group Encrypted Transport バー チャルプライベートネットワーク)は、IPやマルチプロトコルラベルスイッチング (MPLS) を含むさまざまな WAN 環境で使用できる、完全メッシュ VPN テクノロジーです。GET VPN は、プライベート WAN 上で、Cisco IOS デバイスから発信される、または Cisco IOS デバイス を通過する IP マルチキャスト グループ トラフィックまたはユニキャスト トラフィックを保護 するために必要な機能のセットで構成されています。GET VPN では、キー管理プロトコルで ある Group Domain of Interpretation (GDOI) と IP Security (IPsec; IP セキュリティ) 暗号化が組 み合わせて使用され、IP マルチキャストまたはユニキャスト トラフィックを保護するための 効率的な方法がユーザに対して提供されます。GET VPN では、ルータによって、トンネル化 されていない(つまり「ネイティブな」)IP マルチキャストおよびユニキャスト パケットに 対して暗号化を適用できるので、マルチキャストおよびユニキャストトラフィックを保護する ためにトンネルを設定する必要がありません。

- Group Encrypted Transport (GET) VPN について (1ページ)
- GET VPN 登録プロセスについて (5 ページ)
- GET VPN セキュリティ ポリシーおよびセキュリティ アソシエーションについて (13 ページ)
- GET VPN の設定 (16 ページ)
- RSA キーの生成と同期 (18 ページ)
- GET VPN の IKE プロポーザルの設定 (20ページ)
- GET VPN のグローバル設定 (22 ページ)
- GET VPN キー サーバの設定 (24 ページ)
- GET VPN グループ メンバーの設定 (26 ページ)
- パッシブ モードを使用した GET VPN への移行 (30 ページ)
- GET VPN 設定のトラブルシューティング (33 ページ)

# **Group Encrypted Transport**(**GET**)**VPN** について

音声やビデオなどのネットワークを利用するアプリケーションによって、即時に通信可能で各 ブランチが相互接続された、QoS 対応 WAN の必要性が増しています。これらのアプリケー ションは分散して配置されるため、スケーラビリティに対する要求も高まります。同時に、企

業の WAN テクノロジーにおいては、QoS 対応ブランチ間相互接続と転送のセキュリティとの 間でトレードオフが発生します。現在ネットワークセキュリティのリスクが増加し、規制への 準拠が重要となりつつありますが、WAN 暗号化テクノロジーである Group Encrypted Transport VPN(GET VPN)を使用すると、ネットワーク インテリジェンスとデータ プライバシーのい ずれかを犠牲にする必要がなくなります。

GETでは、トンネルなしのVPNが提供されるため、IPsecトンネルは必要ありません。ポイン トツーポイントトンネルが不要になったことにより、メッシュ構造のネットワークのスケーラ ビリティが高まり、音声およびビデオの品質にとって重要なネットワークインテリジェンス機 能が維持されます。GET は、信頼グループの概念に基づき、ポイントツーポイント IPsec トン ネルおよびそれに関連するオーバーレイルーティングが不要な、標準規格に準拠したセキュリ ティモデルです。信頼グループメンバーは、グループSAと呼ばれる共通のSecurityAssociation (SA; セキュリティ アソシエーション)を共有します。これにより、グループ メンバーは、 他の任意のグループメンバーが暗号化したトラフィックを復号化できます。ポイントツーポイ ント トンネルではなく信頼グループを使用することによって、完全メッシュ ネットワークの スケーラビリティが高まり、音声およびビデオの品質にとって重要なネットワーク インテリ ジェンス機能(QoS、ルーティング、マルチキャストなど)が維持されます。

GET ベースのネットワークは、IP やマルチプロトコル ラベル スイッチング (MPLS) を含む さまざまな WAN 環境で使用できます。この暗号化テクノロジーを使用する MPLS VPN はス ケーラビリティ、管理性、コストに優れており、政府によって義務付けられている暗号化要件 が満たされます。GET は柔軟であるため、セキュリティを必要とする企業では、サービス プ ロバイダーWANサービスにおいて独自のネットワークセキュリティを管理することも、暗号 化サービスをプロバイダーに委託することもできます。GETによって、部分メッシュ接続また は完全メッシュ接続を必要とする大規模なレイヤ2またはMPLSネットワークの保護が簡易化 されます。

既存のIKE、IPsec、およびマルチキャストテクノロジーを利用できることに加えて、GETVPN トポロジには、次のような主要な要素および機能が備えられています。

• グループメンバー:VPN内で実際のトラフィックを交換するルータは、グループメンバー と呼ばれます。グループメンバーによって、トラフィックに対して暗号化サービスが提供 されます。暗号化ポリシーは、キー サーバに集中的に定義されて、登録時にグループ メ ンバーにダウンロードされます。グループメンバーは、このようにダウンロードされたポ リシーに基づいて、トラフィックで暗号化または復号化が必要であるかどうか、および使 用するキーを決定します。

グループメンバーは、主にキーサーバから暗号化ポリシーを取得しますが、グループメンバー にローカル サービス ポリシー ACL を設定して、ローカル要件に基づいて特定のトラフィック を暗号化から除外することができます。詳細については、 GET VPN セキュリティ ポリシーお よびセキュリティ アソシエーションについて (13 ページ)を参照してください。

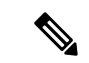

- (注) デバイスは、複数のグループのグループ メンバーとなることができます。
	- キー サーバ:キー サーバとして動作するルータは、トポロジへのゲートキーパーとなり ます。グループ メンバーが VPN のアクティブなメンバーとなるには、まずキー サーバに

正常に登録される必要があります。キー サーバは共有サービス ポリシーを管理し、キー を生成して、グループ メンバーに対してキーを送信します。キー サーバ自体はグループ メンバーとなることができませんが、1つのキーサーバが複数のトポロジのキーサーバと なることができます。詳細については、 GET VPN 登録プロセスについて (5 ページ) を参照してください。

• Group Domain of Interpretation(GDOI)グループ キー管理プロトコルを使用して、デバイ スのグループに対して暗号キーおよびポリシーのセットが提供されます。GET VPN ネッ トワークでは、GDOIを使用して、安全に通信する必要がある企業VPNゲートウェイ(グ ループ メンバー)のグループに対して共通の IPsec キーが配布されます。キーサーバーと して指定されたデバイスは、「キーの再生成」と呼ばれるプロセスを使用して、定期的に キーをリフレッシュし、グループメンバーに最新のキーを送信します。

GDOI プロトコルでは、フェーズ 1 Internet Key Exchange(IKE; インターネット キー交換)SA が使用されます。参加するすべての VPN ゲートウェイは、キーを提供するデバイスに対して IKE を使用して自身を認証します。初期認証では、Pre-Shared Key (PSK; 事前共有キー)や Public Key Infrastructure (PKI; 公開キー インフラストラクチャ)などのすべての IKE 認証方式 がサポートされています。IKE SA を使用して VPN ゲートウェイが認証され、適切なセキュリ ティキーが提供されたあと、IKESAは期限切れとなります。これ以降は、GDOIを使用して、 よりスケーラブルで効率的な方法でグループメンバーが更新されます。GDOIの詳細について は、RFC 3547 を参照してください。

• アドレスの維持:IPsec で保護されたデータ パケットでは、外側の IP ヘッダーで元の送信 元と宛先が伝送されます。トンネルエンドポイントのアドレスには置換されません。GET VPN では、アドレスが維持されるため、コア ネットワーク内のルーティング機能を使用 できます。アドレスの維持によって、ネットワーク内の、宛先アドレスへのルートをアド バタイズする任意のカスタマー エッジ(CE)デバイスにパケットを配送するルーティン グが可能となります。グループのポリシーに一致するすべての送信元および宛先は、同様 に処理されます。アドレスの維持は、IPsec ピア間のリンクが利用できない状況では、ト ラフィックの「ブラックホール」状況に対処するのに役立ちます。

また、ヘッダーが維持されることによって、企業のアドレス空間全体および WAN において ルーティングの継続性が維持されます。その結果、キャンパスのエンド ホスト アドレスは WANに公開されます(MPLSでは、これはWANのエッジに適用されます)。このため、GET VPN は、WAN ネットワークが「プライベート」ネットワークとして動作する場合にだけ適用 できます(MPLS ネットワークなど)。

次の図に、GET VPN トポロジの一般的な動作を示します。

図 **<sup>1</sup> :** 一般的な **GET VPN** の動作

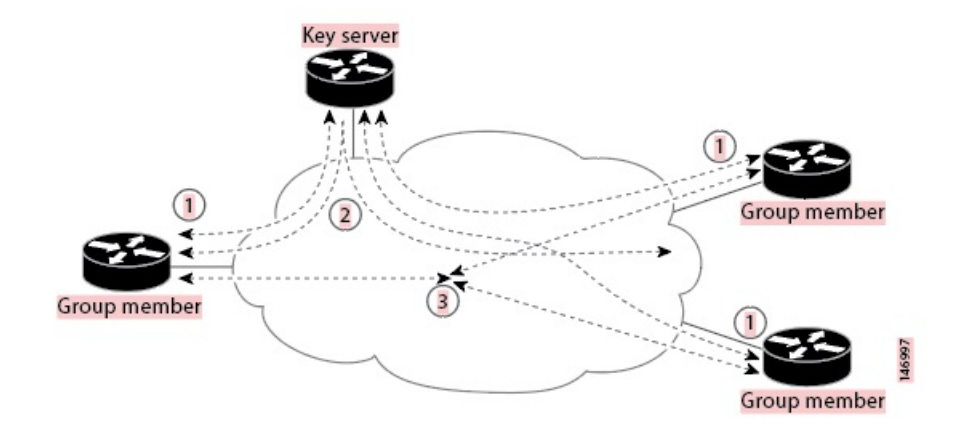

- **1.** グループメンバーは、Group Domain ofInterpretation(GDOI)プロトコルを使用して、キー サーバに登録します。キー サーバは、グループ メンバーを認証および認可して、IP マル チキャストおよびユニキャスト パケットの暗号化と復号化に必要な IPsec ポリシーとキー をメンバーにダウンロードします。登録プロセスでは、ユニキャストまたはマルチキャス ト通信を使用できます。
- **2.** グループ メンバーは、IPsec を使用して暗号化された IP パケットを交換します。グループ メンバーだけが VPN のアクティブな要素となります。
- **3.** 必要に応じて、キーサーバからグループメンバーに対してキーの再生成メッセージがプッ シュされます。キーの再生成メッセージには、古い IPsec Security Association(SA; セキュ リティアソシエーション)が期限切れとなった場合に使用する新しいIPsecポリシーとキー が含まれています。常に有効なグループキーが使用できるように、キーの再生成メッセー ジは SA の期限が切れる前に送信されます。

Security Manager を使用して GET VPN をプロビジョニングする場合には、次の点に注意しま す。

- GET VPN 対応 VRF はサポートされていません。
- SecurityManagerにおいてトンネル保護なしでDMVPNを定義する方法がないため、DMVPN と GET を併用することはできません。
- •グループ メンバーを手動で設定してマルチキャスト グループに参加させること (ip igmp join-group)はできません。Security Manager では、静的な Source-Specific Multicast (SSM) マッピングだけがプロビジョニングされます。

### 関連項目

- GET VPN 登録プロセスについて (5 ページ)
- GET VPN セキュリティ ポリシーおよびセキュリティ アソシエーションについて (13 ページ)
- GET VPN の設定 (16 ページ)

# **GET VPN** 登録プロセスについて

GETVPNでは、VPNトポロジはグループメンバーによって構成されます。VPN内のトラフィッ クは、グループ メンバー間のトラフィックです。デバイスがグループ メンバーとなるには、 デバイスはキーサーバに正常に登録される必要があります。キーサーバでは、SecurityAssociation (SA;セキュリティアソシエーション)ポリシーが保持され、グループ用のキーが作成および 保持されます。グループメンバーが登録されると、キーサーバはグループメンバーにポリシー とキーをダウンロードします。また、キーサーバは、既存のキーの期限が切れる前にグループ に対してキーの再生成を実行します。

キーサーバには、登録要求の処理およびキーの再生成の送信という2つの機能があります。グ ループメンバーはいつでも登録可能で、最新のポリシーおよびキーを受信できます。グループ メンバーがキー サーバに登録する場合、キー サーバによって、グループ メンバーが参加を試 みているグループ ID が確認されます。グループ ID が有効な場合、キー サーバはグループ メ ンバーに対してセキュリティ アソシエーション ポリシーを送信します。ダウンロードされた ポリシーを処理できることがグループメンバーによって確認されると、キーサーバから各キー がダウンロードされます。

キー サーバおよびグループ メンバー間の通信は暗号化され、Traffic Encryption Key (TEK; ト ラフィック暗号キー)および Key Encryption Key (KEK; キー暗号キー)という2 種類のキーを 使用して保護されます。TEK は、キー サーバからすべてのグループ メンバーにダウンロード されます。ダウンロードされた TEK は、グループ メンバー間で安全に通信するためにすべて のグループ メンバーで使用されます。このキーは、実質的には、すべてのグループ メンバー によって共有されるグループ キーとなります。グループ ポリシーおよび IPsec SA は、グルー プ メンバーへの定期的なキーの再生成メッセージを使用して、キー サーバによってリフレッ

シュされます。KEK もキー サーバによってダウンロードされ、グループ メンバーによって、 キー サーバから受信するキーの再生成メッセージの復号化に使用されます。

キー サーバは、近々 IPsec SA の期限が切れる場合や、キー サーバでセキュリティ ポリシーが 変更された場合に、キーの再生成メッセージを送信します。KEK タイマーの期限が切れた場 合もキーの再生成が実行されます(キー サーバは KEK キーの再生成を送信します)。キーの 再生成メッセージは、パケット損失が発生した場合に備えて定期的に再送信される場合もあり ます。キーの再生成メカニズムがマルチキャストである場合は、受信者がキーの再生成メッ セージを受信できなかったことを示す有効なフィードバックメカニズムがないため、定期的に 再送信することによってすべての受信者が最新の情報を受信できるようにします。キーの再生 成メカニズムがユニキャストである場合、受信者は確認応答メッセージを送信します。

キー サーバは、GDOI グループ用のグループ ポリシーおよび IPsec Security Association (SA; セ キュリティ アソシエーション)を生成します。キー サーバによって生成される情報には、複 数の TEK 属性、トラフィック暗号化ポリシー、ライフタイム、送信元と宛先、各 TEK に関連 付けられるセキュリティ パラメータ インデックス (SPI) ID、キーの再生成ポリシー (1 つの KEK)などがあります。グループ メンバーにローカル セキュリティ ポリシーが設定され、ダ ウンロードされたポリシーとマージして使用されることがあります。詳細については、 GET VPN セキュリティ ポリシーおよびセキュリティ アソシエーションについて (13ページ)を 参照してください。

次の図に、グループ メンバーおよびキー サーバ間の通信フローを示します。キー サーバは、 グループ メンバーからの登録メッセージを受信したあと、グループ ポリシーと新しい IPsec SA を含む情報を生成します。次に、新しい IPsecSA がグループ メンバーにダウンロードされ ます。キー サーバでは、グループごとに、各グループ メンバーの IP アドレスを含むテーブル が保持されます。グループ メンバーが登録されると、キー サーバはメンバーの IP アドレスを 関連するグループのテーブルに追加します。これにより、キーサーバは、アクティブなグルー プメンバーをモニタできるようになります。1つのキーサーバで複数のグループをサポートで きます。また、1 つのグループ メンバーは、複数のグループに属することができます。

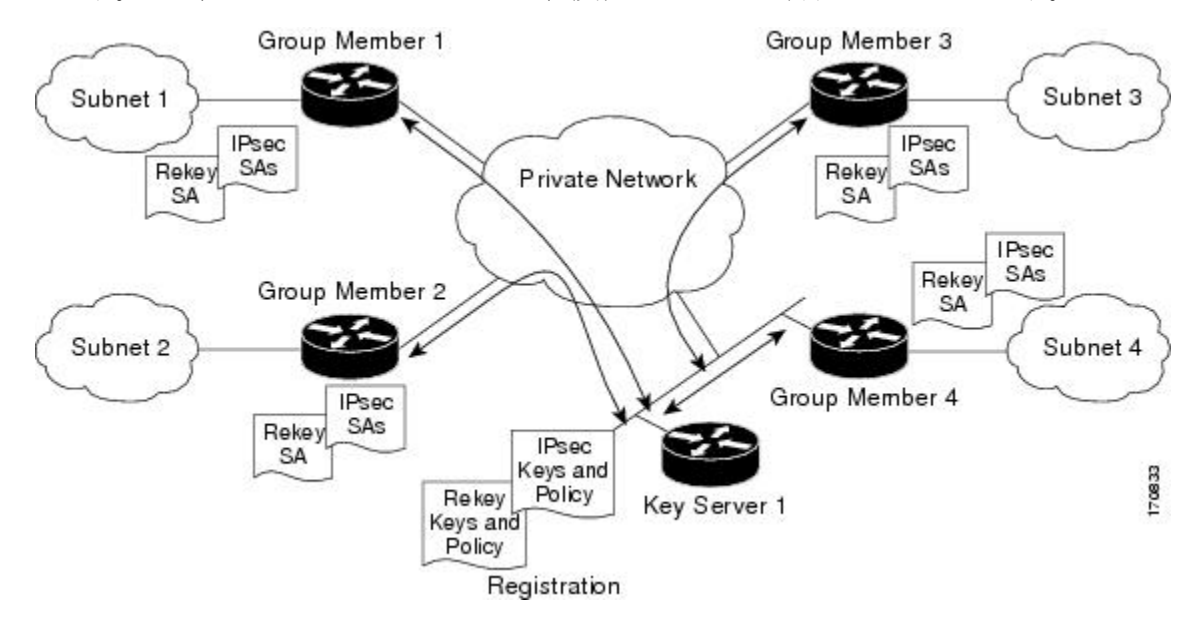

GET VPN トポロジを設定する場合、次の登録関連機能を設定できます。

- グループ登録およびキーの再生成にユニキャストまたはマルチキャストのいずれを使用す るかを決定します。詳細については、 キーの再生成転送メカニズムの選択 (7 ページ) を参照してください。
- 
- マルチキャストを使用する場合は、キー サーバおよびグループ メンバーで手動でマルチキャ ストをイネーブルにする必要があります。マルチキャストコマンドは、SecurityManagerによっ てプロビジョニングされません。 (注)
	- 複数のキー サーバを設定して、冗長性を確保し、ロード バランシングを行うかどうかを 決定します。詳細については、 協調キー サーバを使用した冗長性の設定 (9 ページ) を参照してください。
	- キー サーバに正常に登録される前にグループ メンバーのトラフィックを保護するために グループ メンバーにフェールクローズ モードを設定するかどうかを決定します。詳細に ついては、 登録の失敗時にも保護するためのフェールクローズの設定 (10 ページ)を参 照してください。
	- グループメンバーがグループに参加するときに認可が必要かどうかを決定します。証明書 認可 (Public Key Infrastructure ポリシーも設定する必要があります)または事前共有キー を使用できます。キーサーバが複数のグループに対応する場合は、認可を設定する必要が あります。設定オプションの詳細については、GET VPN [グループ暗号化の定義の](csm-user-guide-427_chapter25.pdf#nameddest=unique_1015) [Authorization Type] 設定を参照してください。

### 関連項目

- RSA キーの生成と同期 (18 ページ)
- GET VPN の設定 (16 ページ)

# キーの再生成転送メカニズムの選択

Group Encryption ポリシーでキーの再生成設定を設定する場合(GET VPN [グループ暗号化の定](csm-user-guide-427_chapter25.pdf#nameddest=unique_1015) [義](csm-user-guide-427_chapter25.pdf#nameddest=unique_1015)を参照)、キーの再生成転送メカニズムとしてマルチキャストまたはユニキャストのいずれ を使用するかを選択する必要があります。キー サーバは、グループ メンバーまたは他のキー サーバに対して新しいキーおよび IPsecSecurity Association(SA; セキュリティ アソシエーショ ン)を送信する場合には常にこの方法を使用します。それぞれの方法には利点と欠点がありま す。

マルチキャストが標準的な選択肢です。マルチキャストを使用した場合、キー サーバは、各 キーの再生成メッセージの 1 つのコピーを、マルチキャスト グループ アドレスを使用してす べてのグループメンバーに一度に送信します。そのため、キーの再生成で遅延は発生せず、グ ループ メンバーは更新されたセキュリティ ポリシーをほぼ同時にインストールできます(通 常のネットワーク遅延を除く)。ただし、一部のネットワークでは、マルチキャスト機能を使 用すると余分のコストが発生したり、マルチキャスト機能が許可されていない場合がありま

す。マルチキャストを設定する場合は、GET VPN トポロジで使用されるマルチキャスト アド レスを指定する必要があります。

マルチキャストが使用できない場合や、マルチキャストの使用が望ましくない場合は、ユニ キャストを使用できます。ユニキャストを使用した場合、キー サーバは、個別のグループ メ ンバーに対してキーの再生成および IPsec SA を送信します。各グループ メンバーはメッセー ジを受信したことを示す確認応答を送信します。ユニキャストでは、メッセージを直接送信し たり、確認応答を受信したりする必要があるため、キー サーバはサブネットごとに順番にグ ループ メンバーに対してユニキャスト メッセージを送信します(ただし、グループ メンバー 数が30未満などの比較的小規模なVPNでは、すべてのグループメンバーに同時にメッセージ が送信されることがあります)。

したがって、マルチキャストとユニキャストを比較した場合の利点は次のようになります。

- マルチキャストでは、キー サーバはグループ メンバーがメッセージを受信したかどうか を把握できません。一方、ユニキャストでは、確認応答が送信されます。ユニキャストで は、キー サーバが確認応答を受信できない場合、メッセージが再送信されます。
- マルチキャストはユニキャストよりも高速です。特に、数百のグループメンバーがあるよ うな大規模なトポロジでは高速になります。マルチキャストのキーの再生成では、グルー プ内のグループ メンバー数が 1 つの場合でも数千の場合でも、CPU のオーバーヘッドは 変わらず、いずれの場合も低くなります。
- ユニキャストでは、グループ メンバーが連続して確認応答を送信しないと、キー サーバ はグループメンバーが存在しないと判断して、キーの再生成メッセージの送信を停止しま す。そのため、キー サーバには常にアクティブなグループ メンバーのリストが保持され ています。応答しなくなったグループ メンバーが GET VPN トポロジに再度参加するため には、もう一度登録が必要です。マルチキャストでは確認応答が使用されないため、グ ループ メンバーが応答しなくなってもキー サーバでは把握できず、アクティブなグルー プ メンバーのリストも保持されません。

マルチキャストを使用するには、キー サーバおよびグループ メンバーでマルチキャストをイ ネーブルにする必要があります。これらのコマンドは、Security Manager によってプロビジョ ニングされません。Security Manager では、マルチキャストによるキーの再生成だけがイネー ブルにされ、ルータでのマルチキャストトラフィックの送受信はイネーブルにされません。そ のため、デバイスで手動でマルチキャストをイネーブルにするか、またはFlexConfigポリシー を使用してコマンドをプロビジョニングする必要があります (FlexConfig[ポリシーオブジェク](csm-user-guide-427_chapter7.pdf#nameddest=unique_355) [トの作成を](csm-user-guide-427_chapter7.pdf#nameddest=unique_355)参照)。 ヒント

すべてのキー サーバでマルチキャストがサポートされている場合は、単一の GET VPN トポロ ジ内でマルチキャストとユニキャストの混在させることができます。どちらの転送メカニズム を使用するかを決定する場合には、次の推奨事項を考慮してください。

• すべてのキー サーバ、すべてのグループ メンバー、およびネットワークでマルチキャス トがサポートされている場合は、マルチキャストを使用します。

- すべてのキー サーバとほとんどのグループ メンバーでマルチキャストがサポートされて おり、少数のグループメンバーでマルチキャストがサポートされていない場合は、マルチ キャストを使用します。マルチキャストをサポートしないグループメンバーは、キーの再 生成およびIPsecSA更新を受信しません。ただし、これらの項目のライフタイム設定の期 限が切れる前に、ユニキャスト グループ メンバーはキー サーバに再登録し、新しいキー と IPsec SA を取得します。
- どのグループメンバーでもマルチキャストがサポートされていない場合や、少数のグルー プ メンバーだけがマルチキャストをサポートしている場合は、ユニキャストを使用しま す。この場合、グループ メンバーは、キー サーバからキーの再生成と IPsec SA 更新を受 信するため、キー サーバに再登録する必要はありません。

### 関連項目

- GET VPN 登録プロセスについて (5 ページ)
- RSA キーの生成と同期 (18 ページ)
- GET VPN の設定 (16 ページ)

# 協調キー サーバを使用した冗長性の設定

GET VPNネットワークでは、キーサーバがコントロールプレーンとなるため、キーサーバが このネットワークにおける最も重要なエンティティとなります。したがって、キーサーバが1 台しかない場合は、このキーサーバがGET VPNネットワーク全体のシングルポイント障害と なります。キー サーバにおいて冗長性を考慮することは重要であるため、GET VPN では、 Cooperative(COOP; 協調)キー サーバと呼ばれる複数のキー サーバを用意して、キー サーバ のうちの1つで障害が発生したり、到達不能になったりした場合に、シームレスな障害回復を 行うことができます。

すべてのCOOPキーサーバのリストから使用可能な任意のキーサーバに登録するようにグルー プ メンバーを設定できます。グループ メンバーの設定によって、登録の順序が決まります( GET VPN グループ メンバーの設定 (26ページ) および [Edit Group Member] ダイアログボッ クス (27 ページ)を参照)。最初に定義されたキー サーバに対して接続が試みられ、その 後、定義された順番でキー サーバへの接続が試みられます。すべての使用可能な COOP キー サーバにグループ メンバーの登録を分散して、1 つのキー サーバにおける IKE 処理の負荷を 低減することを推奨します。キーの再生成メッセージを送信するのは、プライマリ キー サー バだけです。

COOPキーサーバーが起動すると、すべてのキーサーバーはセカンダリとしての役割を担い、 選定プロセスが開始されます。通常は、最も高いプライオリティを持つキーサーバーが、プラ イマリキーサーバーとして選定されます。他のキーサーバは、セカンダリのままとなります。 プライマリ キー サーバは、グループ ポリシーを作成してすべてのグループ メンバーに配布す る処理、および COOP キー サーバを定期的に同期する処理を担当します。

協調キー サーバは、(プライマリからセカンダリへの)一方向の通知メッセージを交換しま す。セカンダリ キー サーバが、一定期間プライマリ キー サーバから通知を受信しない場合、

セカンダリ キー サーバはプライマリ キー サーバへの接続を試みて、更新情報を要求します。 プライマリ キー サーバが応答しない場合(セカンダリ キー サーバがプライマリ キー サーバ から情報を受信しない場合)は、COOPキーサーバの再選定がトリガーされて、新しいプライ マリ キー サーバが選定されます。

最大 8 台のキー サーバを COOP キー サーバとして定義できますが、5 台以上の COOP キー サーバが必要となることはほとんどありません。キーの再生成情報は単一のプライマリ キー サーバによって生成および配布されるため、3台以上のキーサーバを展開することの利点は、 ネットワークの障害が発生した場合の登録の負荷に対応でき、同時に再登録も実行できること にあります。Public Key Infrastructure (PKI; 公開キー インフラストラクチャ)を使用する IKE ネゴシエーションは、Pre-Shared Key(PSK; 事前共有キー)を使用する IKE ネゴシエーション と比較してはるかに多くの CPU パワーを必要とするため、このことは PKI によるグループ メ ンバー認可を使用する場合に特に重要となります。

#### ヒント

- RSA キーはすべての協調キー サーバで同じである必要があります。RSA キーの同期の詳 細については、 RSA キーの生成と同期 (18ページ)を参照してください。
- キー サーバ間での定期的な ISAKMP キープアライブをイネーブルにして、プライマリ キー サーバで他のセカンダリ キー サーバの状態を追跡および表示できるようにすること を推奨します。グループ メンバーとキー サーバとの間の IKE キープアライブは必要では なく、またサポートもされていません。キープアライブの設定の詳細については、 GET VPN のグローバル設定 (22 ページ)を参照してください。
- COOP プロトコルは、GDOI グループごとに設定されます。複数の GDOI グループが設定 されたキー サーバでは、異なるキー サーバとの固有の COOP 関係を複数維持できます。

# 登録の失敗時にも保護するためのフェールクローズの設定

グループ メンバーは、GET VPN のメンバーとなるためにはキー サーバに登録する必要があり ます。グループメンバーがキーサーバーに正常に登録されるまでは、グループメンバーのGET VPN インターフェイス経由で送受信されるトラフィックは暗号化されません。クリア テキス トでの伝送が行われる期間は、登録に成功すると短い期間で済みますが、何らかの理由でグ ループ メンバーが登録に失敗すると、長くなる可能性があります。

このデフォルトの動作はフェールオープンと呼ばれています。いかなる場合でもトラフィック がクリアテキストで送信されることをセキュリティ標準違反であると見なす場合は、フェール クローズモードを設定して、登録前(または登録中)のトラフィックを保護できます。フェー ルクローズモードを使用すると、インターフェイスを経由するトラフィックのうち、フェール クローズ ACL で明示的に特定したトラフィック以外のすべてのトラフィックがドロップされ ます。フェールクローズ モードでは、グループ メンバーがキー サーバに正常に登録されて、 必要なキー、セキュリティ ポリシー、およびセキュリティ アソシエーションがダウンロード されるまでは、インターフェイスが実質的にシャットダウンされます。フェールクローズモー ドを使用するには、Cisco IOS ソフトウェア Release 12.4(22)T または 15.0 以上が必要です。ま た、フェールクローズモードは、サポートされているすべてのASRに設定できます(各[IPsec](csm-user-guide-427_chapter25.pdf#nameddest=unique_972) [テクノロジーでサポートされるデバイスについて](csm-user-guide-427_chapter25.pdf#nameddest=unique_972)を参照)。

フェールクローズ モードは、最初の登録時にだけ使用されます。グループ メンバーがすでに 正常に登録されている場合、そのグループ メンバーは、その後登録に失敗しても、キー サー バからダウンロードされたポリシーを保持し続けます。ただし、グループメンバーに対して **clear crypto gdoi** コマンドを使用した場合は、そのあとに行われる登録の試行が 1 回めの登録 であると見なされて、フェールクローズモードが適用されます。

GET VPN グループ メンバーの設定 (26 ページ)で説明するように、フェールクローズ モー ドは、個別のグループメンバーに対して設定します。したがって、すべてのグループメンバー でモードをイネーブルにせずに、選択したグループメンバーに対してモードをイネーブルにで きます。ユーザ(および Security Manager)がデバイスからロックアウトされ、登録が成功す るまで設定の更新やメンテナンスができなくなる事態を回避するためには、フェールクローズ ACL を指定する必要があります。

フェールクローズ ACL は拡張 ACL ポリシー オブジェクトであり、デバイスにクリプト マッ プの一部として設定されます。ルールは、グループメンバーの観点から設定します。次のヒン トを参照して、適切なフェールクローズ ACL の作成に役立ててください。

- **permit** ステートメントと **deny** ステートメントの両方を設定できます。フェールクローズ ACL では、「permit」は「このトラフィックを送信しない」を意味し、「deny」は「この トラフィックをクリアテキストで送信する」ことを意味します。この動作は、ステートメ ントが次の意味を持つ通常のクリプトマップ ACL の動作とは異なります。
	- **Permit**:このトラフィックを暗号化する」ことを意味します。グループメンバーは、 登録前にはトラフィックを暗号化するために必要な IPsec セキュリティ アソシエー ションを持っていないため、結果としてトラフィックはドロップされます。
	- **deny**:「このトラフィックを暗号化しない」ことを意味します。一般的なクリプト マップ ACL では、deny ステートメントを使用すると、条件に一致したパケットは、 デバイスに設定されている次のクリプトマップ ACL と比較されます(設定されてい る場合)。ただし、トラフィックがフェールクローズ ACL 内の deny ステートメント に一致した場合、すべてのクリプト マップ ACL 処理が終了し、クリア テキストでの トラフィックの送信が許可されます。

フェールクローズ モードで deny がこのように動作するのは、フェールクローズでは、クリプ トマップACLのリストの最後に暗黙的にACLステートメントが追加されているためです。そ のステートメントは **permit ipany any** であり、すべてのトラフィックに一致します。登録がま だ完了していないため IPsec セキュリティ アソシエーションがなく、どの条件にも一致しな かったトラフィックは、暗号化する方法が存在せずに、ドロップされます。

この最後の permit ip any any ステートメントによって、フェールクローズ ACL では deny ステー トメントだけを設定することが可能となります。

• フェールクローズ ACL は、オプションのグループ メンバー セキュリティ ポリシー ACL のあとに続いて処理されます。ただし、グループメンバーセキュリティポリシーACL内 のすべてのステートメントは deny ステートメントである必要があります。これにより、 一致するトラフィックがクリアテキストで送信される必要があることが指定されます。セ キュリティ ポリシーは、通常のクリプト マップ ルールに従って処理されるため、deny ス テートメントに一致するトラフィックは、そのあとでフェールクローズ ACL と比較され ます。フェールクローズ ACL 内に一致する deny ステートメントがない場合、トラフィッ

クは、フェールクローズの暗黙的な最後のpermit ip any anyステートメントによってドロッ プされます。

したがって、グループ メンバー セキュリティ ポリシー ACL を使用し、グループ メンバーの 登録ステータスにかかわらず特定のトラフィックをクリアテキストで送信する場合、フェール クローズACLには、少なくともセキュリティポリシーACLに含まれているものと同じステー トメントがすべて含まれている必要があります。両方の ACL に同じ ACL オブジェクトを使用 することもできます。

グループメンバーセキュリティポリシーの詳細については、GETVPNセキュリティポリシー およびセキュリティ アソシエーションについて (13 ページ)を参照してください。

- フェールクローズ ACL は、最後のクリプト マップ ACL として挿入されます。したがっ て、クリプト マップを使用する他の機能を GET VPN インターフェイスに設定する場合 は、それらの他の ACL 内の deny ステートメントで特定されるすべてのトラフィックも、 フェールクローズ ACL および暗黙的な最後の permit ip any any ステートメントによってト ラップ(およびドロップ)されます。そのため、GET VPN にフェールクローズ モードを 設定すると、そのインターフェイスに設定する GET VPN 以外のサービスにも影響を与え ることがあります。
- 登録に成功すると、フェールクローズ ACL および暗黙的な最後の permit ip any any ステー トメントはクリプトマップから削除されます。これらのポリシーは、永続的ではありませ ん。
- フェールクローズ ACL ポリシー オブジェクトでは、次のルールを含めることを検討する 必要があります。これらのルールは、グループメンバーの観点からのものであることに注 意してください。
	- SSH および SSL(HTTPS)トラフィック:ユーザおよび Security Manager は、デバイ スにアクセスして、デバイスを設定できる必要があります。デバイスをロックするこ とがないように、SSH および SSL 用の deny ステートメントを含めます。SSH 用に は、**deny tcp any eq 22 <host or network address>** ステートメントを含めます。SSL 用 には、**deny tcp any eq 443 <host or network address>** ステートメントを含めます。ホ ストのアドレスを指定する場合は、Security Manager サーバもホストの 1 つとして含 めます。
	- ルーティング トラフィック:ルーティングをイネーブルにするには、ルーティング プロセスのトラフィックを許可します。たとえば、OSPFを使用している場合は、**deny ospf any any** を含めます。
	- GDOIトラフィック:デバイスでは、フェールクローズACLの内容にかかわらずGDOI 登録メッセージが検索されるため、正常に登録するためには明示的にこれらのメッ セージを許可する必要はありません。ただし、グループメンバー(1)がキーサーバ と他のグループ メンバー(2)との間のパス上に位置している場合、グループ メン バー(1)が登録に失敗すると、グループメンバー(2)がブロックされて、正常に登 録できなくなります。グループ メンバー (2) が正常に登録されるためには、グルー プ メンバー (1) に、GDOI トラフィックの通過を許可するフェールクローズ ACL を 設定する必要があります。したがって、フェールクローズACLに**denyudpany eq848 any eq 848** を含めて、GDOI トラフィックを許可することを推奨します。

#### 関連項目

- GET VPN の設定 (16 ページ)
- アクセス コントロール リスト [オブジェクトの作成](csm-user-guide-427_chapter6.pdf#nameddest=unique_348)
- 拡張アクセス コントロール リスト [オブジェクトの作成](csm-user-guide-427_chapter6.pdf#nameddest=unique_405)

# **GET VPN**セキュリティポリシーおよびセキュリティアソ シエーションについて

GET VPN では、クリプト マップ アクセス コントロール リスト(ACL)を使用して、VPN で 暗号化される必要があるトラフィックが特定されます。これらの ACL では、暗号化する代わ りにクリア テキストとして送信する必要があるトラフィック(実質的に VPN 外部となるトラ フィック)も指定されます。これらの ACL の集合によって、VPN のセキュリティ ポリシーが 定義されます。

GET VPN では、多階層のセキュリティ ポリシーが提供されます。VPN 全体の一般的なポリ シーはキー サーバに定義しますが、グループ メンバーに個別のセキュリティ ポリシーを定義 して、ローカルのバリエーションを用意することもできます。グループメンバーセキュリティ ポリシーは、キーサーバから受信したポリシーよりも常に優先されます。グループメンバーが キーサーバーに登録されると、グループメンバーはキーサーバーのセキュリティポリシーとセ キュリティアソシエーションをダウンロードします。次に、グループメンバーは、1番めにグ ループメンバーの ACL、2 番めにキーサーバーの 1 つめの ACL、3 番め以降も同様にキーサー バーのすべての ACL をキーサーバーに定義されている順序で連結することによって、新しい 単一のセキュリティポリシークリプトマップACLを作成します。これらのマージされたACL は単一の ACL として処理されることを理解することが重要です。これらは別個の ACL として 検索されるわけではありません。したがって、トラフィックがグループメンバーのACLのdeny ステートメントに一致した場合、そのトラフィックは、キーサーバーからダウンロードされた どの ACL ルールに対してもテストされることはありません。

# $\boldsymbol{\beta}$

グループ メンバーが GET VPN から離脱すると、キー サーバからダウンロードされた ACL は 削除されますが、グループメンバーセキュリティポリシーACLは維持されて、デバイスに設 定されたままとなります。 ヒント

GET VPN セキュリティ ポリシー ACL(およびクリプト マップ ACL 全般)では、permit キー ワードと deny キーワードには特別な意味があります。

• **Permit**:このトラフィックを暗号化する」ことを意味します。permit エントリは、キー サーバーの [グループ暗号化ポリシー(Group Encryption Policy)] で定義されるセキュリ ティポリシー ACL にだけ設定できます。これは、暗号化されるトラフィックには、トラ フィックの暗号化に使用されるトランスフォームセット、アンチリプレイ設定、IPsec ラ イフタイム設定を含む、完全な IPsec セキュリティ アソシエーションが存在する必要があ

るためです。パケットが permit エントリに一致するが、そのパケットに IPsec SA がない 場合、そのパケットはドロップされます。

通常、permitルールは対称的である必要があります。つまり、送信元アドレスと宛先アドレス は同じである必要があります。異なる送信元アドレスと宛先アドレスを指定する必要がある場 合は、2つのルールを作成する必要があります。2つめのルールは、1つめのルールの送信元ア ドレスと宛先アドレスを入れ替えた、対称的なルールとする必要があります。

• **deny**:「このトラフィックを暗号化しない」ことを意味します。実際には、通常、denyス テートメントに一致するトラフィックがクリアテキストで送信されることを意味します。 ただし、クリプトマップを使用する他の機能を設定した場合、「拒否された」トラフィッ クは後続の(プライオリティの低い)クリプトマップ ACL と比較されて、一致するエン トリがあるかどうかが確認されます。deny ルールに対しては、IPsec Security Association (SA; セキュリティアソシエーション)は生成されません。

次に、設定できるセキュリティ ポリシーをプライオリティ順にまとめます。

• グループ メンバー セキュリティ ポリシー : グループメンバーの設定時に( GET VPN グ ループ メンバーの設定 (26 ページ)を参照)、ローカル グループ メンバー セキュリ ティ ポリシーを定義する ACL ポリシーオブジェクトをオプションで選択できます。

このグループメンバーACLポリシーオブジェクトには、denyステートメントだけを設定でき ます。この ACL を使用して、暗号化から除外し、クリア テキストで送信するトラフィックを 特定できます。たとえば、グループ内の一部のグループメンバーが通常とは異なるルーティン グプロトコルを実行している場合、キーサーバーレベルでグローバルにポリシーを定義する代 わりに、これらのグループメンバーのセキュリティポリシー ACL にローカルエントリを設定 して、ルーティング プロトコル トラフィックの暗号化を回避できます。

• キー サーバー セキュリティ ポリシーおよびセキュリティ アソシエーション:GET VPN に Group Encryption ポリシーを設定する場合(GET VPN [グループ暗号化の定義を](csm-user-guide-427_chapter25.pdf#nameddest=unique_1015)参照)、 VPN で暗号化および保護する必要があるトラフィックを特定する ACL を設定します。

キー サーバのセキュリティ ポリシーと、トランスフォーム セットやその他の設定が組み合わ されて、セキュリティ アソシエーションが定義されます。実際には、ACL 内の各ルールに対 して2つの IPsec Security Association (SA; セキュリティアソシエーション)が設定され、これ らの SA によって、選択されたトラフィックの暗号化方法が定義されます。したがって、すべ てのグループ メンバーで同じグループ SA が使用されるため、グループ メンバー間で SA をネ ゴシエートする必要がありません。

キーサーバーのポリシーはグループメンバーのポリシーに付加されるため、ポリシーは**permit ip any any**のようなシンプルなものになるかもしれません。つまりグループメンバーポリシー によって除外されていないすべてのトラフィックを暗号化します。

ただし、異なるトランスフォームセットに関連付けられて異なるタイプの暗号化を定義する、 いくつかの別個の ACL ポリシー オブジェクトを設定して、より複雑なセキュリティ ポリシー とセキュリティ アソシエーションのセットを作成することもできます。

複数のセキュリティアソシエーションを作成する場合は、順序を指定する必要があります。セ キュリティ アソシエーションは、指定された順序でグループ ポリシーに追加されます。追加

された結果単一の ACL が作成されるため、最初の ACL に deny ステートメントを含めると、 後続のセキュリティアソシエーションにおける同じトラフィックに対するすべてのpermitルー ルは無視されて、トラフィックは暗号化されずにクリア テキストで送信されます。

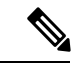

Group Encryption ポリシーに定義されるセキュリティ アソシエーションを全体としては、最大 100 の ACL permit エントリを定義できます。各 permit エントリによって、IPsecSA のペアが作 成されます。グループ内の IPsec SA の最大数は 200 を超えることができません。対象のトラ フィックを可能なかぎり少ないpermitエントリにまとめ、送信元アドレスと宛先アドレスが同 じである対称的なポリシーを構築することを推奨します。一意の送信元アドレス範囲と宛先ア ドレス範囲を定義する必要がある通常の IPsec ポリシーとは異なり、送信元アドレス範囲と宛 先アドレス範囲が同じである場合に GET VPN は最適化されます。送信元アドレスと宛先アド レスが異なるルールを設定する場合は、(送信元アドレスと宛先アドレスを入れ替えた)対称 的なルールも設定する必要があります。この場合、4 つの SA が使用されます。 (注)

これらのセキュリティ ポリシー以外に、グループ メンバーにフェールクローズ モードを設定 した場合にトラフィック パターンに影響を与える追加のフェールクローズ ACL もあります。 詳細については、登録の失敗時にも保護するためのフェールクローズの設定 (10ページ)を 参照してください。

### 関連項目

- GET VPN の設定 (16 ページ)
- アクセス コントロール リスト [オブジェクトの作成](csm-user-guide-427_chapter6.pdf#nameddest=unique_348)
- 拡張アクセス コントロール リスト [オブジェクトの作成](csm-user-guide-427_chapter6.pdf#nameddest=unique_405)

# 時間ベースのアンチリプレイについて

アンチリプレイは、IPsec (RFC 2401) などのデータ暗号化プロトコルにおける重要な機能で す。アンチリプレイを使用すると、第三者が IPsec 通信やパケットを盗聴して、あとでこれら のパケットをセッションに挿入することを防止できます。時間ベースのアンチリプレイメカニ ズムは、すでに過去の時点で到着しているパケットの再送を検出することによって、無効なパ ケットを廃棄できます。

GET VPNでは、Synchronous Anti-Replay(SAR;同期アンチリプレイ)メカニズムを使用して、 複数の送信者からのトラフィックに対するアンチリプレイ保護が提供されます。SARは、実社 会のネットワーク タイム プロトコル(NTP)クロックや、シーケンシャル カウンタ メカニズ ム(パケットが送信順に受信されて処理されることを保証するメカニズム)とは独立していま す。SARクロックは、ルール正しく進みます。このクロックによって追跡される時間は、疑似 時間と呼ばれます。疑似時間はキー サーバによって管理され、キーの再生成メッセージ内の pseudoTimeStampと呼ばれるタイムスタンプフィールドとしてグループメンバーに定期的に送 信されます。グループ メンバーは、定期的にキー サーバの疑似時間に再同期される必要があ ります。キー サーバの疑似時間は、最初のグループ メンバーが登録されたときから進み始め ます。最初は、登録プロセス中に、キー サーバからグループ メンバーに対して、キー サーバ の現在の疑似時間の値およびウィンドウサイズが送信されます。時間ベースのリプレイ対応情 報、ウィンドウ サイズ、キー サーバの疑似時間などの新しい属性は、SA ペイロード(TEK) で送信されます。

グループメンバーは、疑似時間を使用して次のようにリプレイを防止します。pseudoTimeStamp には、送信者がパケットを作成したときの疑似時間の値が含まれています。受信者は、送信者 の疑似時間の値と自身の疑似時間の値を比較して、パケットが再送されたパケットであるかど うかを判断します。受信者は、時間ベースのアンチリプレイウィンドウを使用して、そのウィ ンドウ内のタイムスタンプ値を含むパケットを受け入れます。ウィンドウサイズは、キーサー バで設定されて、すべてのグループ メンバーに送信されます。

次の図は、アンチリプレイウィンドウを示しています。値PTrは受信者のローカルの疑似時間 を、W はウィンドウ サイズを示しています。

アンチリプレイは、Group Encryption ポリシーのセキュリティ アソシエーション定義に設定し ます。詳細については、GETVPN[グループ暗号化の定義お](csm-user-guide-427_chapter25.pdf#nameddest=unique_1015)よび[AddNew Security Association]/[Edit Security Association] [ダイアログボックスを](csm-user-guide-427_chapter25.pdf#nameddest=unique_1036)参照してください。

図 **2 :** アンチリプレイ ウィンドウ

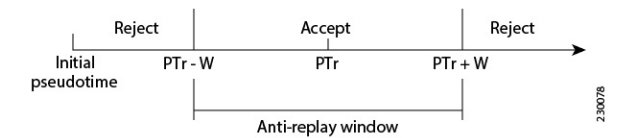

# **GET VPN** の設定

Group Encrypted Transport(GET)を使用して完全メッシュ VPN を設定するには、VPN [トポロ](csm-user-guide-427_chapter25.pdf#nameddest=unique_968) [ジの作成または編集](csm-user-guide-427_chapter25.pdf#nameddest=unique_968)の説明に従って Create VPN ウィザードを使用します。ウィザードが終了 したら、RSA キーを同期するかどうかを尋ねられます。RSA キーの同期は、VPN が正常に動 作するために必要です。詳細については、 RSA キーの生成と同期 (18ページ)を参照して ください。

キーの再生成転送メカニズムとしてマルチキャストを選択した場合は、すべてのキーサーバお よび必要なグループメンバーにおいてマルチキャストをイネーブルにする必要があります。詳 細については、 キーの再生成転送メカニズムの選択 (7ページ)を参照してください。

EditVPNウィザードを使用すると、GETVPNの名前と説明だけを変更できます。他のポリシー や設定を変更する必要がある場合は、[Site-to-Site Manager] ページで次のようにポリシーを開 きます。

- ISAKMP および IPsec 設定の場合は、[GET VPNのグローバル設定(Global Settings for GET VPN)] を選択します。 GET VPN のグローバル設定 (22 ページ)を参照してください。
- IKEプロポーザルポリシーの場合は、[GETVPNのIKEAプロポーザルポリシー(IKEProposal Policy for GET VPN)] を選択します。 GET VPN の IKE プロポーザルの設定 (20 ペー ジ)を参照してください。
- セキュリティアソシエーション (ACL ルール) および IPsec ポリシーの場合は、[グルー プ暗号化ポリシー(Group EncryptionPolicy)] > [セキュリティアソシエーション(Security Associations)] を選択します。GET VPN [グループ暗号化の定義を](csm-user-guide-427_chapter25.pdf#nameddest=unique_1015)参照してください。
- •事前共有キーポリシーの場合は、[IKEv1事前共有キー (IKEv1 Preshared Key)] を選択し ます。IKEv1 事前共有キー [ポリシーの設定を](csm-user-guide-427_chapter26.pdf#nameddest=unique_474)参照してください。
- •公開キー(PKI) ポリシーの場合は、[公開キーインフラストラクチャ(Public Key Infrastructure)] を選択します。サイト間 VPN での IKEv1 公開キー [インフラストラクチャ](csm-user-guide-427_chapter26.pdf#nameddest=unique_477) [ポリシーの設定](csm-user-guide-427_chapter26.pdf#nameddest=unique_477)を参照してください。
- キーの再生成設定の場合は、[グループ暗号化ポリシー(Group Encryption Policy)] > [グ ループ設定(Group Settings) 1を選択します。GET VPN [グループ暗号化の定義お](csm-user-guide-427_chapter25.pdf#nameddest=unique_1015)よびRSA キーの生成と同期 (18ページ)を参照してください。
- RSAキーの同期を含むキーサーバーの設定の場合は、[キーサーバー (Key Servers) ]を選 択します。 GET VPN キー サーバの設定 (24ページ)および RSA キーの生成と同期 (18 ページ)を参照してください。
- グループメンバーシップおよびエンドポイント設定の場合は、[グループメンバー(Group Members) 1を選択します。 GET VPN グループ メンバーの設定 (26ページ) を参照し てください。

### 関連項目

- Group Encrypted Transport (GET) VPN について (1 ページ)
- GET VPN 登録プロセスについて (5 ページ)
- GET VPN セキュリティ ポリシーおよびセキュリティ アソシエーションについて (13 ページ)
- GET VPN 設定のトラブルシューティング (33 ページ)
- サイト間 VPN での IKEv1 事前共有キー [ポリシーについて](csm-user-guide-427_chapter26.pdf#nameddest=unique_1052)

# **RSA** キーの生成と同期

Group Encryption ポリシーで RSA キーラベルを指定する場合 (GET VPN [グループ暗号化の定](csm-user-guide-427_chapter25.pdf#nameddest=unique_1015) [義](csm-user-guide-427_chapter25.pdf#nameddest=unique_1015)を参照)、対応する RSA キー(公開キーと秘密キー)が GET VPN トポロジ内のすべての キーサーバーに設定されている必要があります。キーは、デバイスに定義した既存のキー、ま たは新しいキー ラベルを指定できます。Security Manager によってキーが生成されて、すべて のキー サーバが同じキーを使用するように同期されます。

Security Manager で RSA キーを生成して同期するには、次の方法を使用できます。

- Create VPN ウィザードを使用して新しい GET VPN を作成する場合は、ウィザードの最後 に、キーを同期するかどうかを尋ねられます。[はい(Yes)] をクリックすると、Security Manager によってすぐにキーの同期が実行され、キーがまだ存在していない場合には新し いキーが生成されます。Create VPN ウィザードの使用方法の詳細については、[VPN](csm-user-guide-427_chapter25.pdf#nameddest=unique_968) トポ [ロジの作成または編集を](csm-user-guide-427_chapter25.pdf#nameddest=unique_968)参照してください。
- 既存の GET VPN では、キーサーバーポリシーで [キーの同期 (Synchronize Keys) 1ボタン をクリックできます。キーサーバを追加する場合や、プライマリキーサーバで新しいキー を生成する場合には、必ずこのプロセスを使用します。既存のトポロジにおけるキーサー バの設定の詳細については、 GET VPN キー サーバの設定 (24ページ)を参照してくだ さい。

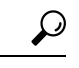

既存の GET VPN トポロジで新しい RSA キーを生成する場合は、Group Encryption ポリシーを 更新して新しい未使用の RSA キー ラベルを指定し、KeyServers ポリシーで [Synchronize Keys] ボタンをクリックするのが最も簡単な方法です。キーはどのキーサーバにも存在しないため、 Security Manager によって新しいキーが生成されて、すべてのキー サーバにインポートされま す。その後、各キー サーバから古いキーを手動で削除できます。 ヒント

RSA キーは、次のように使用されます。

- キーサーバは、RSA秘密キーを使用して、グループメンバーからのキーの再生成メッセー ジを認証します。
- キー サーバは、登録時にグループ メンバーに対して RSA 公開キーを提供します。
- •キーサーバは、秘密キーを使用して、Key Encryption Key (KEK; キー暗号キー)および Traffic Encryption Key(TEK; トラフィック暗号キー)に署名します。RSA キーがないと、 キー サーバは KEK および TEK を作成できません。
- RSA キーは、協調キー サーバ間のメッセージの署名にも使用されます。

RSA キー同期プロセスを開始すると、[Synchronize Keys] ダイアログボックスが開き、全体的 な経過および各キー サーバにおける結果が表示されます ( [停止 (Abort) ] ボタンをクリック すると、プロセスをいつでも停止できます)。Security Manager によって次の手順が実行され ます。

- **1.** すべてのキー サーバにログインして、VPN に設定された RSA キー ラベルに対応する RSA キー情報が各サーバから取得されます。
- **2.** いずれかのキーサーバに、必要なラベルを持つキーが存在しているかどうかが判断されま す。
	- どのキー サーバにも必要なラベルを持つ RSA キーがない場合は、Security Manager に よってプライマリ キー サーバ (最も高いプライオリティを持つサーバ)にキーが生 成されます。
	- 1つ以上のキーサーバにキーがなく、キーがあるすべてのキーサーバのキーが同じも のである場合は、SecurityManagerによって、キーがある任意のサーバの既存のキーが 使用されます。
	- 複数のキー サーバにキーがあるが、キーの内容がサーバ間で異なる場合は、Security Managerがキーを上書きしてもよいかどうかを尋ねられます。[はい(Yes)]をクリッ クすると、SecurityManagerでは、プライマリキーサーバーの既存のキーが使用されま す。

[いいえ (No) ]をクリックした場合は、Security Manager外部でキーサーバーにログインして、 必要に応じて手動でキーを調整できます。ただし、すべてのキー サーバの RSA キーの内容は 同じである必要があります。このプロセスについては、後述の説明を参照してください。

- **1.** キーのエクスポート可能なバージョンが作成されます。
- **2.** キーが、残りの各キー サーバにインポートされます。

 $\boldsymbol{\mathcal{Q}}$ 

同期プロセスが成功するためには、デバイスがオンラインかつ到達可能であり、ユーザに展開 権限がある必要があります。デバイスへの接続が失敗したり、タイムアウトしたりした場合 は、Security Manager サーバからキー サーバに対する ping が成功することを確認します。ライ ブデバイスではなくファイルに展開する場合は、後述の説明に従って手動でキーを生成および 同期する必要がある場合があります。十分な権限がない場合は、プロセスを開始できないた め、他のユーザにプロセスの実行を依頼する必要があります。 ヒント

### **RSA** キーの手動での生成と同期

Security Manager でキーを生成および同期しない場合、または何らかの理由で Security Manager においてプロセスを完了できない場合には、特権EXEC(イネーブル)コンフィギュレーショ ン モードで次の手順を使用して手動でキーを生成および同期できます。

**1.** 次のコマンドを使用して、キーサーバーにキーを生成します。**rekeyrsa** はキーの名前です (任意の名前を指定できます)。キーは、エクスポート可能にする必要があります。

### **crypto key generate rsa general-keys label rekeyrsa modulus 1024 exportable**

**1.** 次のコマンドを使用して、キーのエクスポート可能なコピーを作成します。**passphrase** は、インポート用にキーを暗号化するために使用される文字列です(任意のパスフレーズ を指定できます)。

### **crypto key export rsa rekeyrsa pem terminal 3des passphrase**

このコマンドによって、公開キーと秘密キーが端末に出力されます。これらをクリップボード にコピーして、他のキーサーバへのインポートに使用できます。キーは**----BEGIN/ENDPUBLIC KEY----** と **----BEGIN/END RSA PRIVATE KEY----** によって区切られています。また、URL に エクスポートすることもできます。コマンドの使用方法の詳細については、Cisco.comの『*Cisco IOS Security Command Reference*』を参照してください。

**1.** 次のコマンドを使用して、他の各キー サーバにキーをインポートします。

#### **crypto key import rsa rekeyrsa pem exportable terminal passphrase**

キーをコピー アンド ペーストする場合は、BEGIN と END の行を含めます。

# **GET VPN** の **IKE** プロポーザルの設定

[IKE Proposal for GET VPN] ページを使用して、GET VPN トポロジで使用される IKE プロポー ザルを定義します。IKE プロポーザルは、キー サーバおよびグループ メンバーに設定されま す。

これらの設定は、ISAKMP Security Association(SA; セキュリティ アソシエーション)用の設 定です。単一のキーサーバを使用している場合、最初のグループメンバー登録後にはISAKMP SA は使用されません。複数のキー サーバ (協調キー サーバ) を使用している場合は、キー サーバ間の通信で ISAKMP SA が必要です。

[IKE Proposal for GET VPN] ページを開くには、次の手順を実行します。

- (Site-to-Site VPN Manager] ウィンドウ)既存の GET VPN トポロジを選択して、ポリシー セレクタで [GET VPN の IKE プロポーザル (IKE Proposal for GET VPN) ] を選択します。
- (ポリシービュー)[サイト間 VPN(Site-to-Site VPN)] > [GET VPN の IKE プロポーザル (IKE Proposal for GET VPN)] を選択して、既存のポリシーを選択するか、または新しい ポリシーを作成します。

次の表で、このポリシーで定義できる設定について説明します。

# 表 **<sup>1</sup> : IKE Proposal for GET VPN** ポリシー

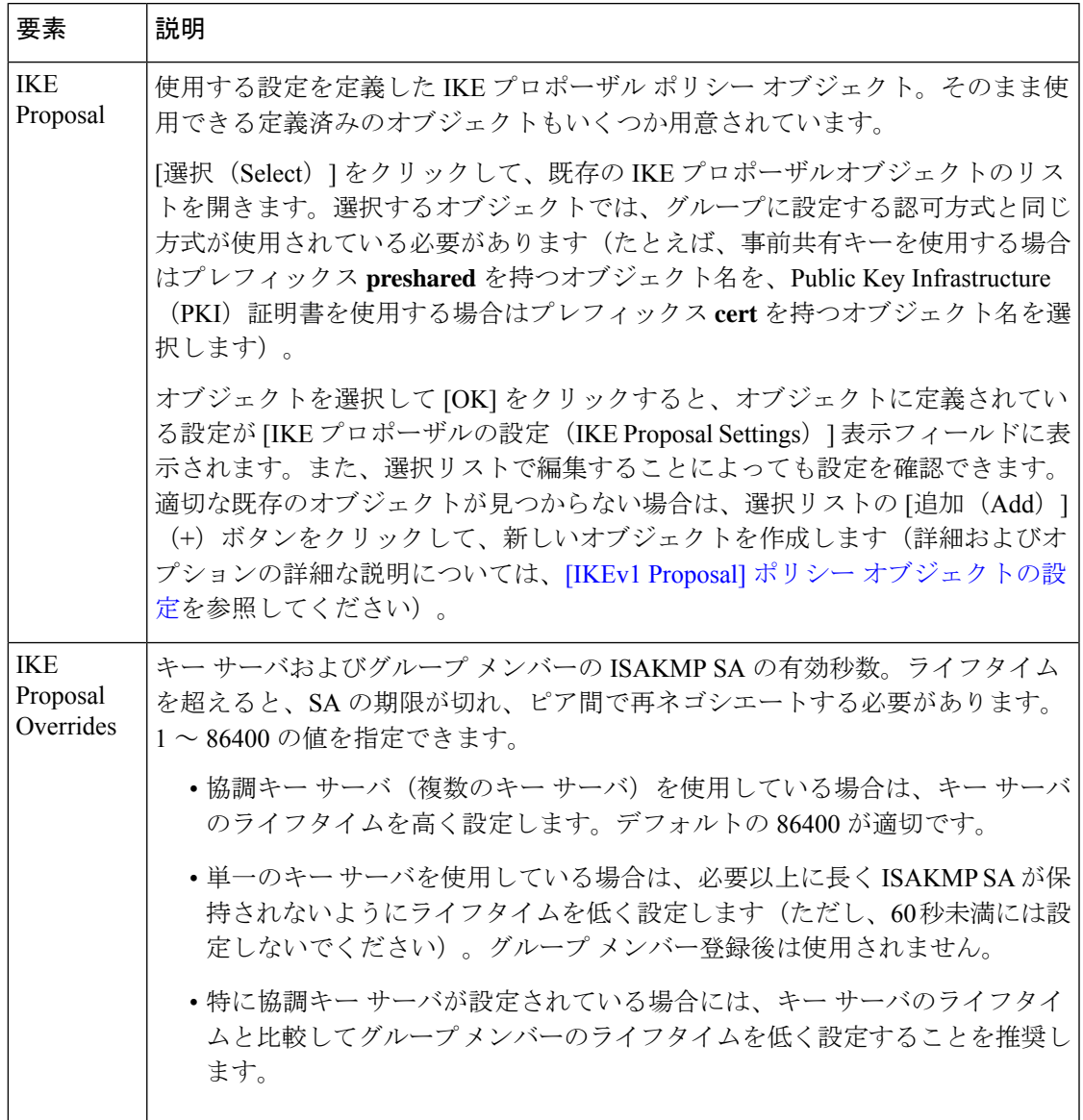

# 関連項目

- IKE [について](csm-user-guide-427_chapter26.pdf#nameddest=unique_1050)
- サイト間 VPN での IKEv1 事前共有キー [ポリシーについて](csm-user-guide-427_chapter26.pdf#nameddest=unique_1052)
- GET VPN [グループ暗号化の定義](csm-user-guide-427_chapter25.pdf#nameddest=unique_1015)
- Group Encrypted Transport (GET) VPN について (1ページ)
- GET VPN の設定 (16 ページ)

# **GET VPN** のグローバル設定

[Global Settings for GET VPN] ページを使用して、GET VPN トポロジ内のデバイスに適用する ISAKMP および IPsec のグローバル設定を定義します。

このポリシー内のライフタイム設定は、キー サーバおよびグループ メンバーの ISAKMP セ キュリティ アソシエーションのライフタイムには適用されません。これらのライフタイム値 は、IKE Proposal for GET VPN ポリシーで設定されます。詳細については、 GET VPN の IKE プロポーザルの設定 (20 ページ)を参照してください。 (注)

[Global Settings for GET VPN] ページを開くには、次の手順を実行します。

- (Site-to-Site VPN Manager] ウィンドウ)既存の GET VPN トポロジを選択して、ポリシー セレクタで [GET VPN のグローバル設定(Global Settings for GET VPN)] を選択します。
- (ポリシービュー)[サイト間 VPN(Site-to-Site VPN)] > [GET VPN のグローバル設定 (Global Settings for GET VPN)] を選択して、既存のポリシーを選択するか、または新し いポリシーを作成します。

次の表で、このポリシーで定義できる設定について説明します。

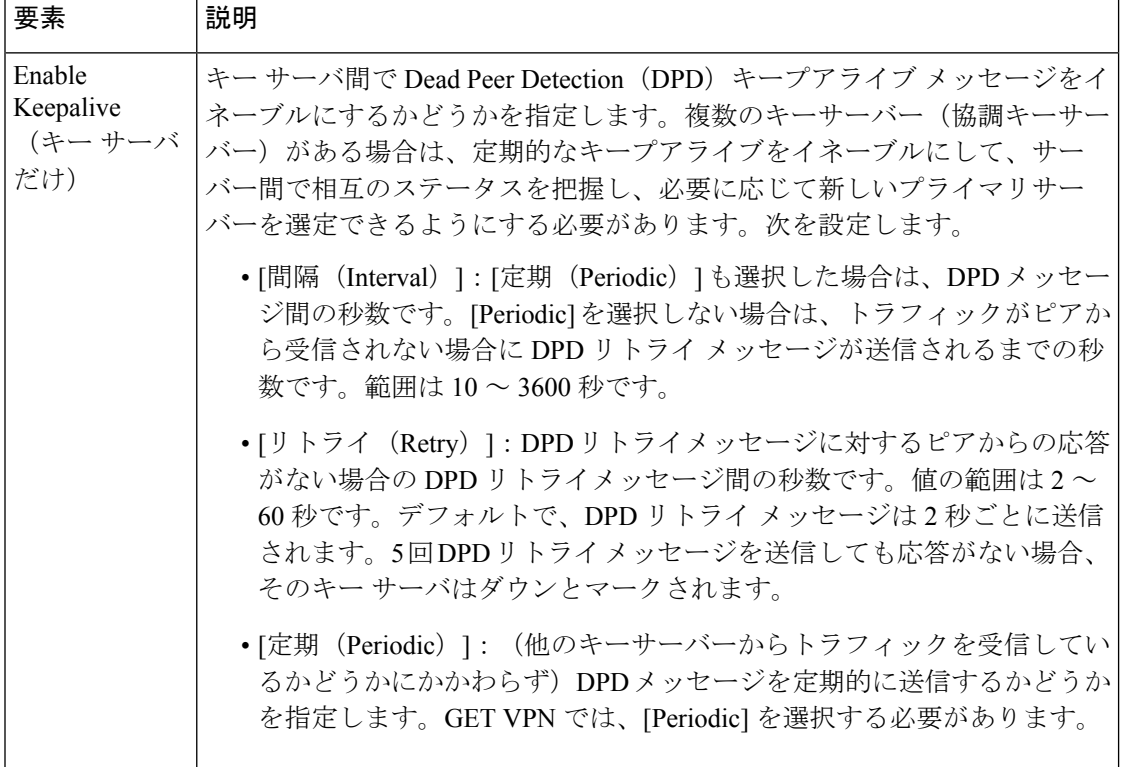

#### 表 **<sup>2</sup> : Global Settings for GET VPN**

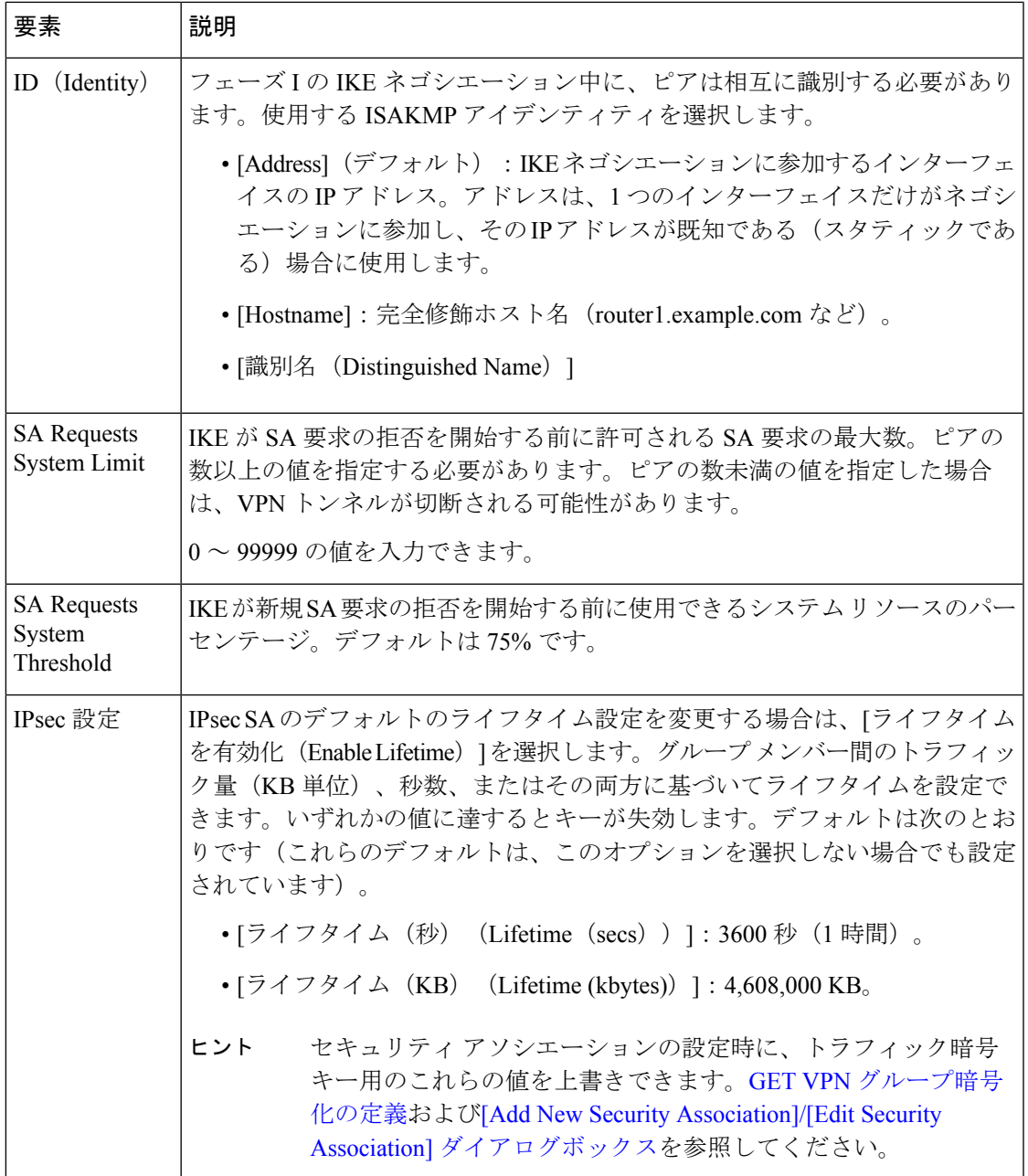

# 関連項目

- IKE [について](csm-user-guide-427_chapter26.pdf#nameddest=unique_1050)
- サイト間 VPN の IPsec [プロポーザルについて](csm-user-guide-427_chapter26.pdf#nameddest=unique_976)
- Group Encrypted Transport (GET) VPN について  $(1 \triangle \rightarrow \heartsuit)$
- GET VPN の設定 (16 ページ)

# **GET VPN** キー サーバの設定

Key Servers ポリシーを使用して、GET VPN トポロジで使用するキー サーバを定義します。

Key Servers ポリシーを開くには、[Site-to-Site VPN Manager] [ウィンドウで](csm-user-guide-427_chapter25.pdf#nameddest=unique_1004)既存の GET VPN ト ポロジを選択して、[ポリシー(Policies)]リストから[キーサーバー(KeyServers)]を選択し ます。

テーブルに、VPNで使用されているキーサーバが表示され、デバイス名、アイデンティティ、 プライオリティ、および登録インターフェイスが表示されます。これらの属性の詳細について は、 [Edit Key Server] ダイアログボックス (25 ページ)を参照してください。

- テーブルにキーサーバーを追加するには、[行の追加(Add Row)] ボタンをクリックし て、表示されるリストからデバイスを選択します。キーサーバとして含めることができる デバイスだけが表示されます。
- •キーサーバーの特性を編集するには、キーサーバーを選択して、[行の編集 (Edit Row)] ボタンをクリックします。[Edit Key Server] ダイアログボックスに入力します( [Edit Key Server] ダイアログボックス (25 ページ)を参照)。
- キーサーバーを削除するには、キーサーバーを選択して、[行の削除(Delete Row)] ボタ ンをクリックします。
- キーサーバー間で RSA キーを同期して、すべてのサーバーで同じキーが使用されるよう にするには、「キーの同期 (Synchronize Keys) 1ボタンをクリックします。キーの同期が必 要なタイミングや理由を含むキー同期プロセスの詳細については、 RSA キーの生成と同 期 (18 ページ)を参照してください。

協調キー サーバを使用する場合のキー サーバの順序を変更するには、キー サーバを選択 して、上向きまたは下向きの矢印ボタンをクリックします。この順序では、どのサーバが プライマリ キー サーバであるかは定義されません(プライマリ キー サーバは、[Priority] の値によって決定されます。値が大きいほど、そのサーバがプライマリ キー サーバとし て選定される確率が高くなります)。

代わりに、グループ メンバーがキー サーバへの登録を試みるデフォルトの順序が決定されま す。グループ メンバーは、リストの最初のキー サーバに登録されます。最初のキー サーバに 到達できない場合、グループメンバーは、2番め以降のキーサーバに順番に登録を試みます。 キー サーバの冗長性の詳細については、 協調キー サーバを使用した冗長性の設定 (9 ペー ジ)を参照してください。個別のグループ メンバーでこの順序を上書きできます。 GET VPN グループ メンバーの設定 (26ページ)および [Edit Group Member] ダイアログボックス (27 ページ)を参照してください。

# ھک

テーブルの下にある [表示 (Show) 1フィールドを使用して、[アイデンティティ (Identity) 1 カラムおよび[インターフェイス(interfaces)]カラムに、インターフェイスロールを表示する か、またはこれらのロールによって定義されている実際のインターフェイスを表示するかを切 り替えることができます。 ヒント

## 関連項目

- GET VPN 登録プロセスについて (5 ページ)
- Group Encrypted Transport (GET) VPN について (1 ページ)
- GET VPN の設定 (16 ページ)
- デバイス ビューにおける VPN [トポロジの設定](csm-user-guide-427_chapter25.pdf#nameddest=unique_1005)
- [テーブルのフィルタリング](csm-user-guide-427_chapter1.pdf#nameddest=unique_183)

# **[Add Key Server]**、**[Add Group Member]** ダイアログボックス

[Add Key Server] ダイアログボックスおよび [Add Group Member] ダイアログボックスを使用し て、GET VPN トポロジで使用されるキー サーバまたはグループ メンバーを選択します。目的 のデバイスの横にあるチェックボックスを選択して、[OK] をクリックします。

# ナビゲーション パス

GETVPNトポロジにキーサーバーまたはグループメンバーを追加するには、[VPNの作成 (Create VPN) | ウィザードの [VPNピアの取得 (GET VPN Peers) | ページにある [キーサーバーまたは グループメンバー (Key Server or Group Member) ]テーブルの下の[行の追加 (Add Row) ] (+) をクリックします。既存のトポロジの場合は、[キーサーバー(Key Servers)] ポリシーまたは [グループメンバー(Group Members)] ポリシーを使用します。詳細については、次の項を参 照してください。

- GET VPN [ピアの定義](csm-user-guide-427_chapter25.pdf#nameddest=unique_985)
- GET VPN キー サーバの設定 (24 ページ)
- GET VPN グループ メンバーの設定 (26 ページ)

# **[Edit Key Server]** ダイアログボックス

[Edit Key Servers] ダイアログボックスを使用して、GET VPN トポロジのキー サーバに定義さ れている属性を変更します。

# ナビゲーション パス

- (Create VPN ウィザード) [GET VPNピア (GET VPN Peers) 1ページに移動し、キーサー バーを選択して、[行の編集(EditRow)]ボタンをクリックします。GET VPN[ピアの定義](csm-user-guide-427_chapter25.pdf#nameddest=unique_985) を参照してください。
- ([\[Site-to-Site](csm-user-guide-427_chapter25.pdf#nameddest=unique_1004) VPN Manager] ウィンドウ) [キーサーバー (Key Servers)] ポリシーを選択 し、キーサーバーを選択して、[行の編集(Edit Row)] ボタンをクリックします。 GET VPN キー サーバの設定 (24 ページ) を参照してください。

#### 関連項目

- Group Encrypted Transport (GET) VPN について (1 ページ)
- GET VPN の設定 (16 ページ)

# フィールド リファレンス

#### 表 **<sup>3</sup> : [Edit Key Server]** ダイアログボックス

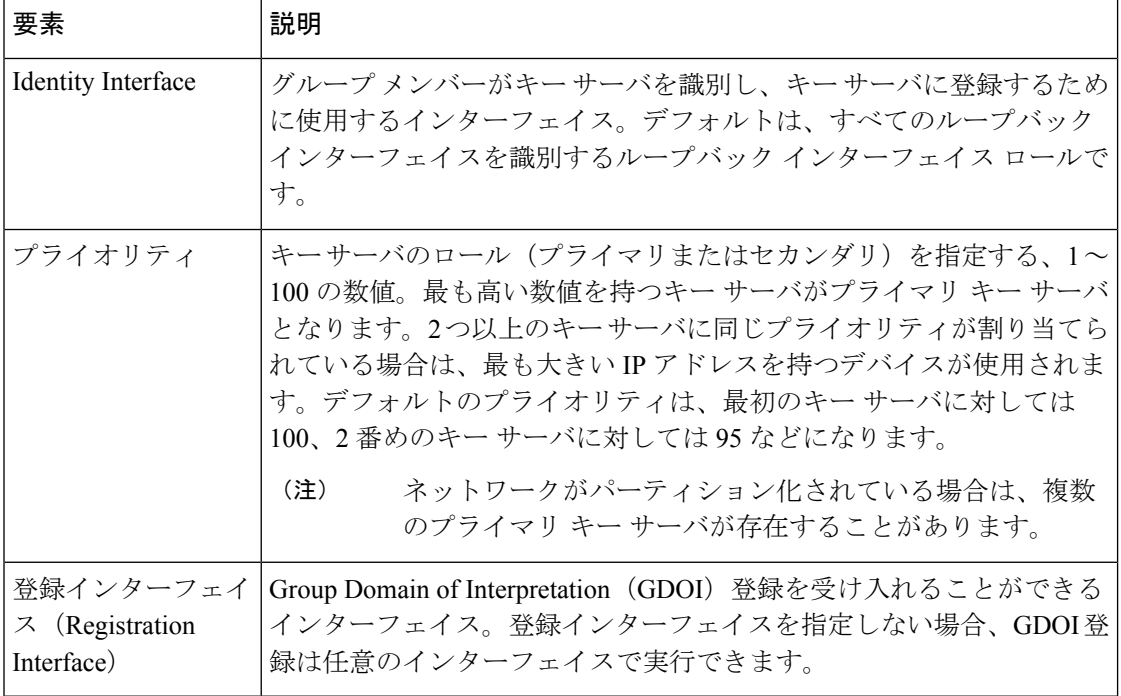

# **GET VPN** グループ メンバーの設定

GroupMembersポリシーを使用して、GETVPNトポロジ内のグループメンバーを定義します。

Group Members ポリシーを開くには、[\[Site-to-Site](csm-user-guide-427_chapter25.pdf#nameddest=unique_1004) VPN Manager] ウィンドウで既存の GET VPN トポロジを選択して、「ポリシー (Policies) 1リストから「グループメンバー (Group Members) 1 を選択します。

グループ メンバーのテーブルには、GET VPN のメンバーが表示され、デバイス名、GET 対応 インターフェイス、ローカル インターフェイス、およびセキュリティ ポリシーが表示されま す。これらの属性の詳細については、 [Edit Group Member] ダイアログボックス (27 ページ) を参照してください。

• テーブルにグループメンバーを追加するには、[行の追加(Add Row)] ボタンをクリック して、表示されるリストからデバイスを選択します。グループメンバーとして含めること ができるデバイスだけが表示されます。

• グループメンバーのエンドポイント特性を編集するには、グループメンバーを選択して、 [行の編集(Edit Row)] ボタンをクリックします。[Edit Group Member] ダイアログボック スに入力します ([Edit Group Member] ダイアログボックス (27ページ)を参照)。

テーブル内の複数のグループメンバーを選択した場合は、右クリックして次のコマンドを選択 することによって、それぞれに示す属性だけを編集することもできます。

- [キーサーバー順序の編集(EditKeyServerOrder)]:選択したグループメンバーのキーサー バーリストおよび優先順位を変更します。
- [パッシブSAモードの編集(EditPassiveSA Mode)]:選択したグループメンバーでパッシ ブ SA モードを使用するかどうかを変更します。
- グループメンバーを削除するには、グループメンバーを選択して、[行の削除(Delete Row)] ボタンをクリックします。

# $\boldsymbol{\mathcal{L}}$

テーブルの下にある[表示 (Show) コフィールドを使用して、「インターフェイス (Interfaces) ] 列に、インターフェイスロールを表示するか、またはそれらのロールによって定義されている 実際のインターフェイスを表示するかを切り替えることができます。 ヒント

# 関連項目

- 登録の失敗時にも保護するためのフェールクローズの設定 (10 ページ)
- パッシブ モードを使用した GET VPN への移行 (30 ページ)
- Group Encrypted Transport (GET) VPN について (1 ページ)
- GET VPN の設定 (16 ページ)
- デバイス ビューにおける VPN [トポロジの設定](csm-user-guide-427_chapter25.pdf#nameddest=unique_1005)
- [テーブルのフィルタリング](csm-user-guide-427_chapter1.pdf#nameddest=unique_183)

# **[Edit Group Member]** ダイアログボックス

[Edit Group Members] ダイアログボックスを使用して、GET VPN トポロジのグループ メンバー に定義されている属性を変更します。

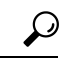

複数のデバイスを選択して、右クリックメニューから編集コマンドを選択すると、このダイア ログボックスには選択した編集コマンドに関連するオプションだけが表示されます。 ヒント

ナビゲーション パス

- (Create VPN ウィザード) [GET VPN ピア (GET VPN Peers) ] ページに移動し、グループ メンバーを選択して、[行の編集(EditRow)]ボタンをクリックします。GET VPN[ピアの](csm-user-guide-427_chapter25.pdf#nameddest=unique_985) [定義を](csm-user-guide-427_chapter25.pdf#nameddest=unique_985)参照してください。
- ([\[Site-to-Site](csm-user-guide-427_chapter25.pdf#nameddest=unique_1004) VPN Manager] ウィンドウ) GET VPN トポロジを選択して、「グループメン バー(Group Members)] ポリシーを選択します。グループメンバーを選択して、[行の編 集 (Edit Row) ] ボタンをクリックします。 GET VPN グループ メンバーの設定 (26ペー ジ)を参照してください。

### 関連項目

- Group Encrypted Transport (GET) VPN について (1ページ)
- GET VPN の設定 (16 ページ)

# フィールド リファレンス

### 表 **<sup>4</sup> : [Edit Group Member]** ダイアログボックス

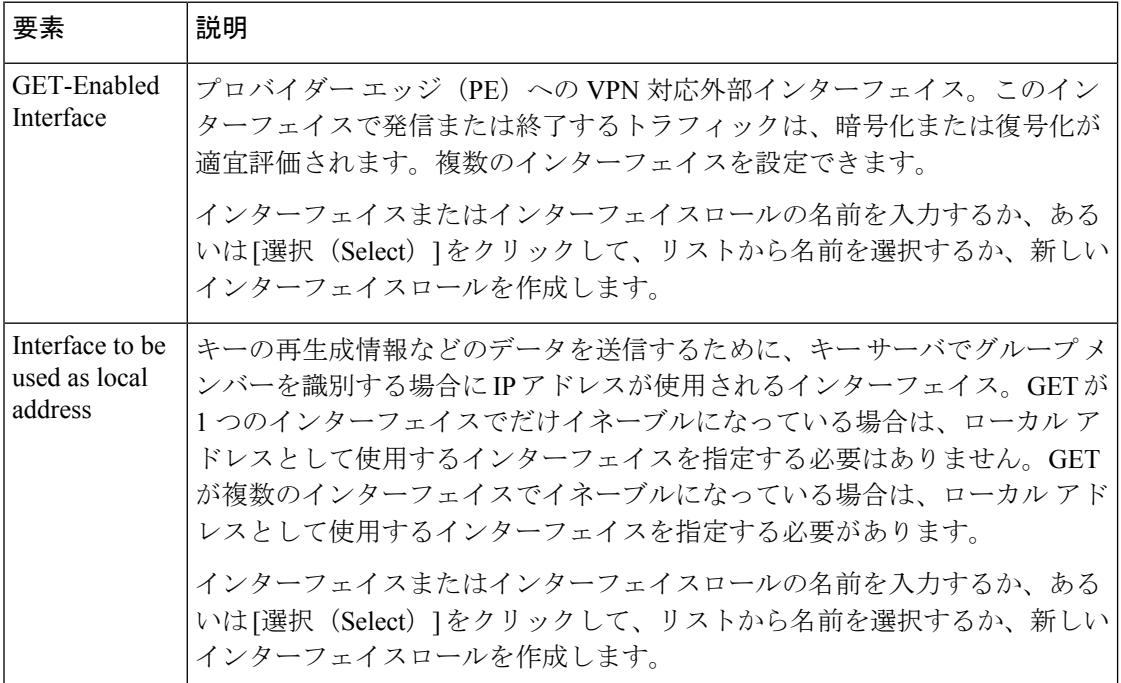

 $\mathbf l$ 

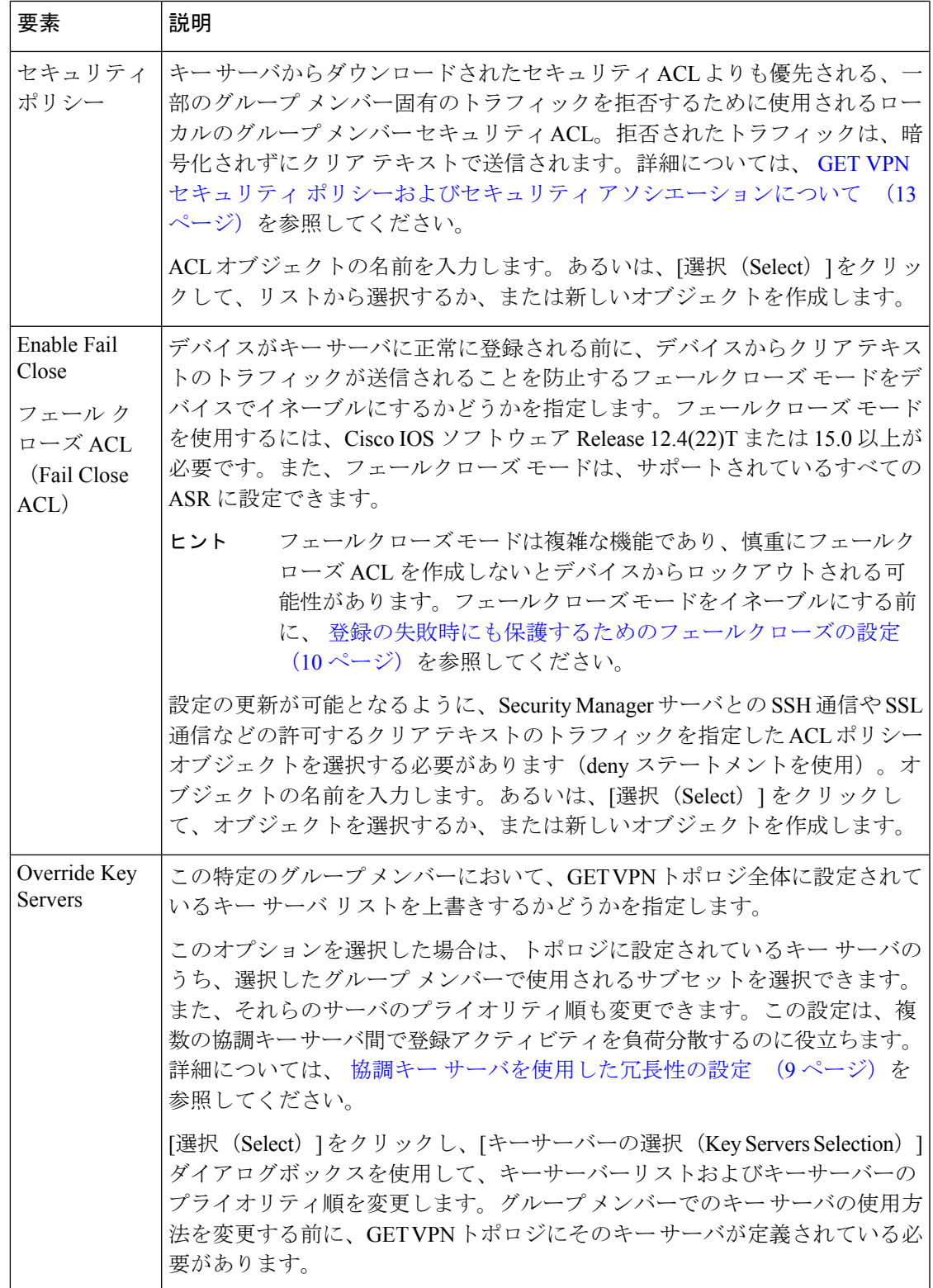

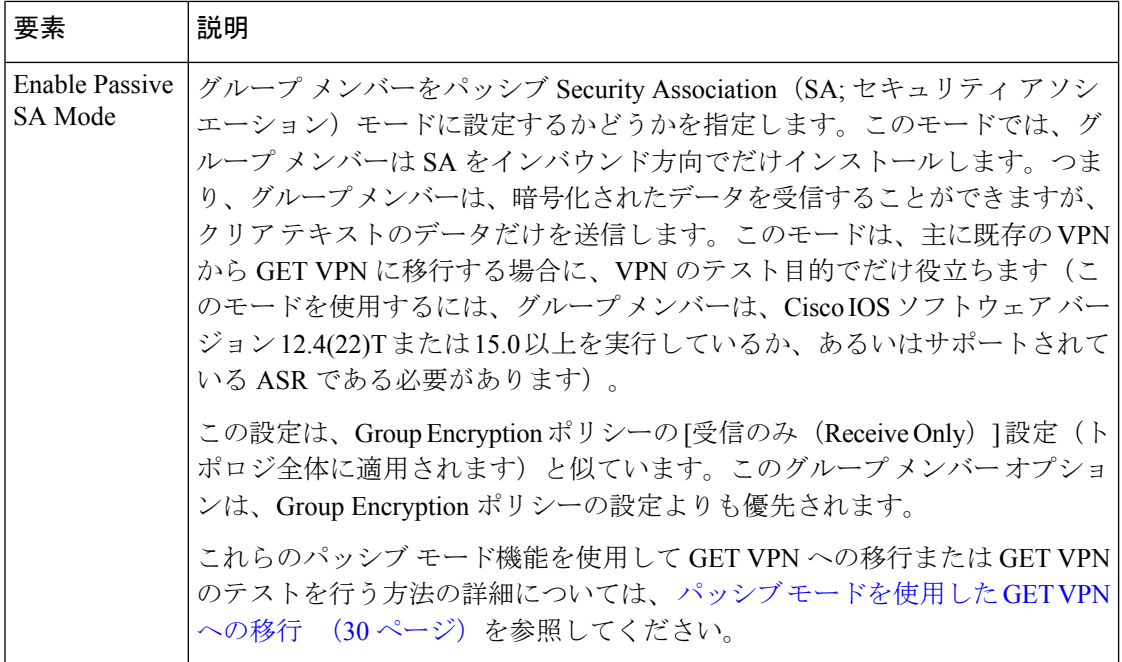

# パッシブ モードを使用した **GET VPN** への移行

既存の VPN(特にクリア テキストを使用する VPN)から GET VPN テクノロジーに移行する 場合は、2 つの機能を使用して、ネットワークのダウンタイムを回避するために段階的な移行 を行うことができます。これらの機能はほぼ同じものであり、暗号化されたトラフィックを受 動的に受け入れるものですが、GET VPN 内の異なる種類のデバイスに設定できます。

通常、完全に展開された GET VPN では、トラフィックは双方向に暗号化されます(双方向 Security Association(SA; セキュリティ アソシエーション))。ただし、テスト中にはパッシ ブ モードを使用できます。パッシブ モードでは、グループ メンバーは SA をインバウンド方 向でだけインストールします。これにより、グループメンバーは、暗号化されたトラフィック を受信できますが、トラフィックの送信はクリア テキストで行います。その後、VPN をテス トし、期待どおりに動作していることを確認してから、完全な暗号化をオンにできます。

GET VPN にパッシブ モードを設定するには、次の機能を使用します。

- **SA** 受信専用モード:受信専用モードは、Group Encryption ポリシーを使用して、トポロジ 内のキーサーバーのセキュリティアソシエーションに設定します。したがって、この設定 はトポロジ全体に適用されます。
- パッシブ **SA** モード:パッシブ セキュリティ アソシエーション モードは、個別のグルー プメンバーに設定します。この設定は、SA受信専用設定よりも優先されます。そのため、 トポロジ全体に対して完全な暗号化をオンにして、一部のグループ メンバーをパッシブ モードのままにできます。これにより、グループメンバーを段階的にテストして、すべて のメンバー デバイスを確認してから完全な暗号化をイネーブルにできます。

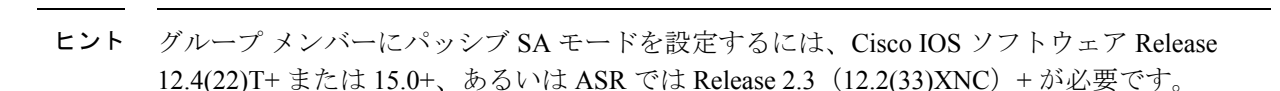

ここでは、これらのパッシブ モード機能を使用して GET VPN に移行する場合に使用できる、 エンドツーエンドの移行プロセスの例を示します。

#### 関連項目

 $\mathcal{L}$ 

- Group Encrypted Transport (GET) VPN について (1 ページ)
- GET VPN の設定 (16 ページ)
- ステップ **1** Create VPN ウィザードを使用して、Security Manager に新しい GET VPN トポロジを作成します。ウィザー ドでは、次のように選択します。
	- デバイスを選択するときには、トポロジのキーサーバを選択します。グループメンバーについては、 移行するグループメンバーのうち最初のセットを選択します。詳細については、VPN[トポロジのデバ](csm-user-guide-427_chapter25.pdf#nameddest=unique_999) [イスの選択](csm-user-guide-427_chapter25.pdf#nameddest=unique_999)を参照してください。
	- グループ暗号化を設定するときは、[受信専用(Receive Only)]を選択します。これにより、トポロジ 全体で SA 受信専用機能がイネーブルになります。詳細については、GET VPN [グループ暗号化の定義](csm-user-guide-427_chapter25.pdf#nameddest=unique_1015) を参照してください。

VPN 作成の詳細については、VPN [トポロジの作成または編集](csm-user-guide-427_chapter25.pdf#nameddest=unique_968)を参照してください。

- ステップ2 VPNのすべてのデバイスに設定を展開します。これで、グループメンバーは暗号化されたトラフィックの 受信はできますが、送信はできなくなります。展開プロセスの詳細については、使用している Workflow モードに応じて次の項を参照してください。
	- Workflow [以外のモードでの設定の展開](csm-user-guide-427_chapter8.pdf#nameddest=unique_280)
	- Workflow [モードでの設定の展開](csm-user-guide-427_chapter8.pdf#nameddest=unique_530)
- ステップ **3** Security Manager の外部で、すべてのグループ メンバーが正常に動作していることを確認します。

たとえば、グループ メンバー デバイスでいくつかの CLI コマンドを使用して、グループ メンバーで暗号 化されたパケットを送受信できるかどうかをテストできます。

• グループメンバー 1 で、次のコマンドを設定します。「groupexample」は、VPN の GDOI グループの 名前です。このコマンドによって、暗号化されたテキストまたはクリア テキストを受信できるが、ク リア テキストだけを送信できるようにデバイスが設定されます。

### **crypto gdoi gm group groupexample ipsec direction inbound only**

• グループ メンバー 2 で、次のコマンドを設定します。このコマンドによって、暗号化されたテキスト またはクリア テキストを受信でき、暗号化されたテキストを送信できるようにデバイスが設定されま す。

### **crypto gdoi gm group groupexample ipsec direction inbound optional**

- グループ メンバー 2 からグループ メンバー 1 に ping を実行します。パケットは、グループ メンバー 2 から送信される前に暗号化されます。グループ メンバー 1 は、このパケットを受け入れて、復号化 します。メンバー 1 からメンバー 2 に ping を実行した場合、ping はクリア テキストで送信されて、メ ンバー 2 によって受け入れられます。ACL で ping が許可されていることを確認してください。
- ステップ4 Cisco Security Manager で、[管理(Manage)] > [サイト間VPN (Site-to-Site VPNs)] を選択します ([\[Site-to-Site](csm-user-guide-427_chapter25.pdf#nameddest=unique_1004) VPN Manager] [ウィンドウを](csm-user-guide-427_chapter25.pdf#nameddest=unique_1004)参照)。

GET VPN トポロジを選択して、[グループメンバー(Group Members)] を選択します。

トポロジに追加する残りのグループメンバーを追加します([グループメンバーの追加(AddGroupMember)] (+)ボタンをクリックし、デバイスを選択して、[OK] をクリックします)。

完全な暗号化を有効にする前に、パッシブモードを使用して新しいグループメンバーをテストする場合は、 グループメンバーの設定時に [パッシブSAモードの有効化(Enable Passive SA Mode)] を選択します。

- •個別のグループメンバーを設定するには、メンバーを選択して、「グループメンバーの編集 (EditGroup Member) ] (鉛筆) ボタンをクリックします。
- 一度に複数のデバイスでパッシブモードを有効にするには、Shift または Ctrl を押しながらクリックし て複数のデバイスを選択し、右クリックして [パッシブSAモードの編集(EditPassiveSA Mode)] を選 択します。その後、オプションを選択して [OK] をクリックします。

グループ メンバーの設定の詳細については、 GET VPN グループ メンバーの設定 (26ページ)を参照し てください。

- ステップ **5** 設定変更を VPN のすべてのデバイスに展開します。この時点で、すべてのデバイスはパッシブ モードで 動作しています。
- ステップ **6** Site-to-Site VPN Manager で、GET VPN トポロジを選択して、[Group Encryptionポリシー(Group Encryption Policy) 1を選択します。

[受信専用(Receive Only)] の選択を解除します。これにより、トポロジ レベルで SA 受信専用モードがオ フになります。

- ステップ **7** 設定変更を VPN のすべてのデバイスに展開します。テストした最初のグループ メンバーでは、GET VPN は完全暗号化モードで動作しています。パッシブ SA モードをイネーブルにして追加した新しいメンバー は、暗号化されたトラフィックを受信し、クリア テキストのトラフィックを送信しています。
- ステップ **8** 次の手順を使用して、新しいデバイスを確認し、パッシブモードをオフにします。この手順は、すべての 新しいデバイスに対して同時に実行することも、小さなグループに分けて段階的に実行することもできま す。また、ネットワークを拡張したときに新しいグループメンバーに対してこの手順を実行することもで きます。必要に応じて次の手順を繰り返してください。
	- a) 最初のグループ メンバーを確認したときと同じ方法を使用して、新しいグループ メンバーが正常に動 作していることを確認します。
	- b) グループメンバーのセットを完全暗号化モードに移行する準備が整ったら、Site-to-Site VPN Managerで GET VPN トポロジを選択して、[グループメンバー(Group Members)] を選択します。
- c) 完全な暗号化を使用する必要があるすべてのパッシブモードのグループメンバーを選択し、右クリッ クして、[パッシブSAモードの編集(EditPassiveSAMode)]を選択します。[パッシブSAモードの有効 化(Enable Passive SA Mode)] オプションの選択を解除して、[OK] をクリックします。
- d) パッシブ モードを変更したデバイスだけではなく、VPN のすべてのデバイスに設定を展開します。通 常は、VPN 内のすべてのデバイスに展開する必要があります。

# **GET VPN** 設定のトラブルシューティング

Security Manager を使用して GET VPN をプロビジョニングおよび展開したあとに GET VPN が 動作しない場合は、次の項目をチェックします。

- すべての協調キー サーバ間で RSA キーが同期されていること、つまり RSA キーが同じで あることを確認します。キーの同期方法の詳細については、 RSA キーの生成と同期 (18 ページ)を参照してください。
- 目的のトラフィックが暗号化されない場合は、キー サーバのセキュリティ ポリシー ACL (セキュリティ アソシエーション)に目的のトラフィックの permit ACE があることを確 認します。非対称の ACE の場合(送信元アドレスと宛先アドレスが異なる場合)は、対 称的な ACE(送信元アドレスと宛先アドレスを入れ替えた ACE)が存在することを確認 します。詳細については、 GET VPN セキュリティ ポリシーおよびセキュリティ アソシ エーションについて (13ページ)を参照してください。
- マルチキャストのキーの再生成を使用する場合は、ネットワーク、すべてのキーサーバ、 およびほとんどのグループメンバーでマルチキャストがイネーブルになっていることを確 認します。マルチキャストは、デバイスで直接イネーブルにする必要があります。マルチ キャストをイネーブルにするために必要なコマンドは、Security Manager によってプロビ ジョニングされません。詳細については、 キーの再生成転送メカニズムの選択 (7 ペー ジ)を参照してください。
- マルチキャストのキーの再生成を使用する場合は、キー サーバのセキュリティ ACL にマ ルチキャスト グループ アドレス用の deny ACE があり、マルチキャストのキーの再生成 メッセージが暗号化されないことを確認します。
- グループ メンバーのローカル セキュリティ ACL には deny ACE だけがあることを確認し ます。暗号化するトラフィックを特定するためにpermitステートメントを含めると、対応 する IPsecSA がないため、一致するトラフィックは実際にはドロップされます。permit エ ントリがグループ メンバーにあるため、キー サーバはそのエントリを認識できず、必要 な IPsecSA を生成できません。詳細については、 GET VPN セキュリティ ポリシーおよび セキュリティ アソシエーションについて (13 ページ)を参照してください。
- 証明書を使用してグループ メンバーを認可する場合は、ISAKMP 認証で証明書が使用さ れており、PKI ポリシーが設定されていることを確認します。グループ メンバーおよび キーサーバの ISAKMP アイデンティティは、Distinguished Name (DN; 識別名)を使用す るように設定する必要があります。
- 通常、GETVPNが展開されるタイプのWAN環境では、ネットワークアドレス変換(NAT) は使用されません。ただし、NAT を使用する場合には、変換されるアドレス用の permit ステートメントがセキュリティ ポリシー ACL にあることを確認します。また、Network Address Translation-Traversal (NAT-T; ネットワーク アドレス変換通過) を使用する場合、 GDOI プロトコル ポートは 4500 に変更されます。
- Cisco IOS ソフトウェア Release 12.4(15)T10、12.4(22)T3、12.4(24)T2、15.0(1)M、および 12.2(33)XNEには、コントロールプレーンリプライ保護メカニズムが追加されました。こ のメカニズムは下位互換性がないため、ネットワーク内のいずれかの GET VPN グループ メンバーがこれらのいずれかの(またはそれ以上の)リリースを実行している場合には、 すべてのキーサーバをこれらの(またはそれ以上の)リリースにアップグレードする必要 があります。アップグレードしない場合は、キーの再生成に失敗してネットワークが切断 される可能性があります。この場合、次のいずれかのシステム ロギング (syslog) メッ セージが表示されます。
	- %GDOI-3-GDOI\_REKEY\_SEQ\_FAILURE: Failed to process rekey seq  $# 2$  in seq payload for group get-group, last seq  $# 6$
	- %GDOI-3-PSEUDO\_TIME\_TOO\_OLD: Rekey received in group get-group is too old and failed PST check: my\_pst is 184 sec, peer\_pst is 25 sec, allowable\_skew is 10 sec

# $\boldsymbol{\mathcal{Q}}$

便利な **show** コマンドの情報を含む、CLI 設定の観点からの追加のトラブルシューティングの ヒントについては、Cisco.com の『Cisco Group [Encrypted](http://www.cisco.com/en/US/docs/ios/sec_secure_connectivity/configuration/guide/sec_encrypt_trns_vpn.html) Transport VPN』を参照してください。 ヒント

# 関連項目

- Group Encrypted Transport (GET) VPN について (1 ページ)
- GET VPN の設定 (16 ページ)

翻訳について

このドキュメントは、米国シスコ発行ドキュメントの参考和訳です。リンク情報につきましては 、日本語版掲載時点で、英語版にアップデートがあり、リンク先のページが移動/変更されている 場合がありますことをご了承ください。あくまでも参考和訳となりますので、正式な内容につい ては米国サイトのドキュメントを参照ください。